# **Módulo <>**

# **Guía del usuario para el Asistente de la GEV**

Versión v3

Sept 2010

GEV – *estableciendo un estándar para la cadena de suministro de vacunas*

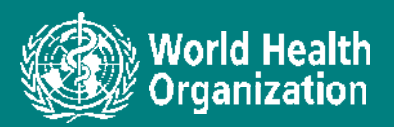

# **Índice**

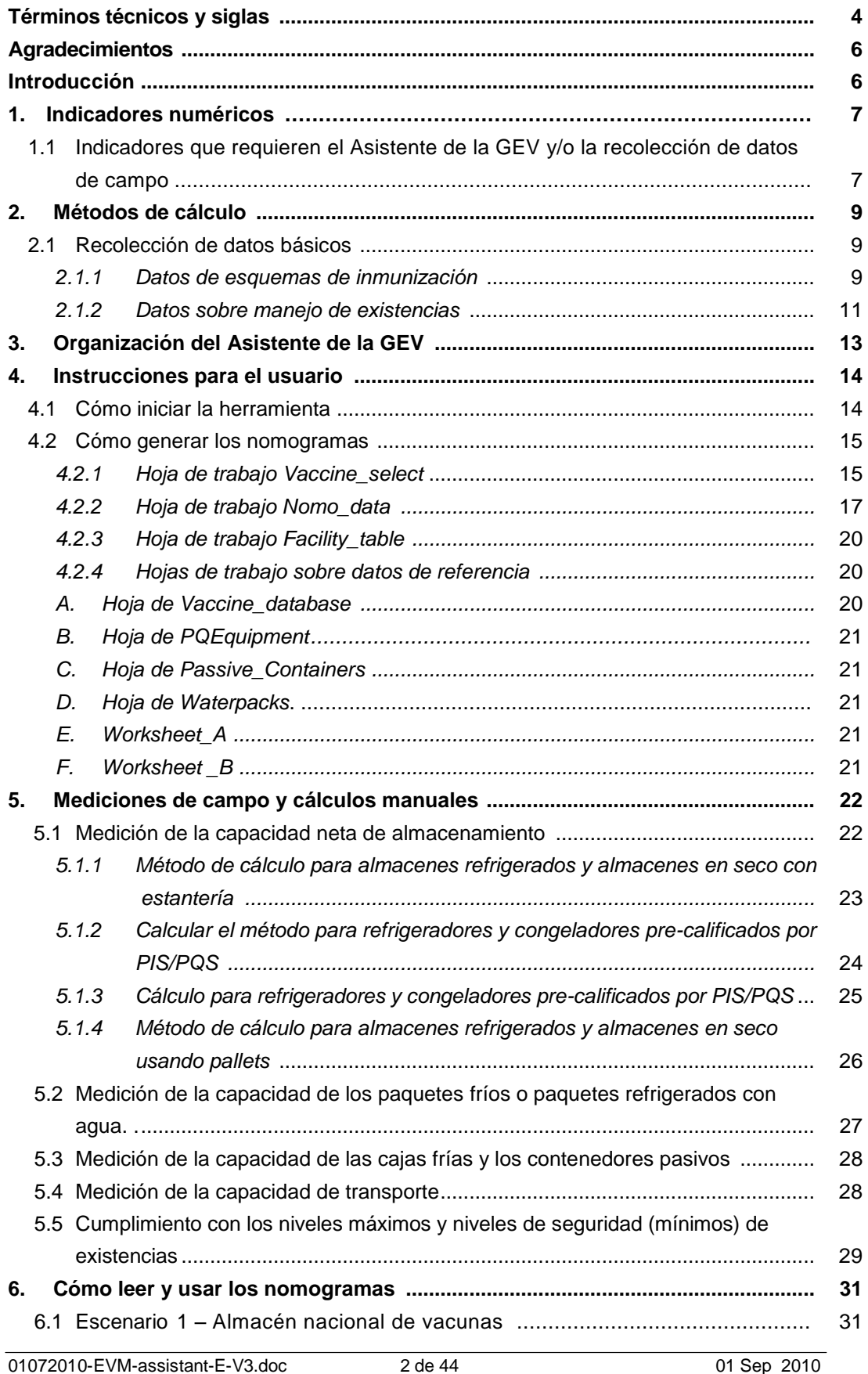

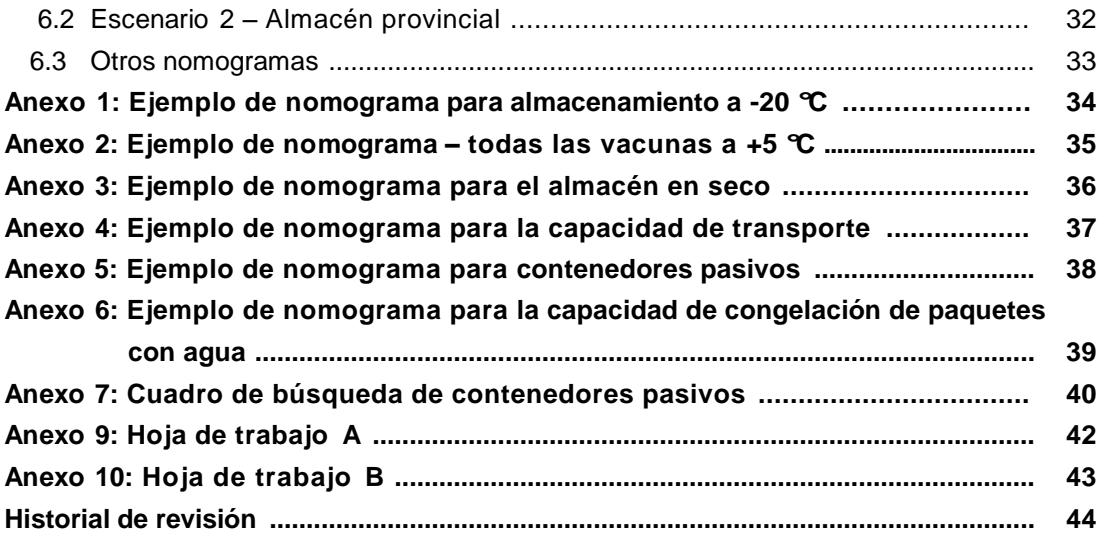

# **Términos técnicos y siglas**

Los siguientes términos técnicos y siglas se usan en la herramienta:

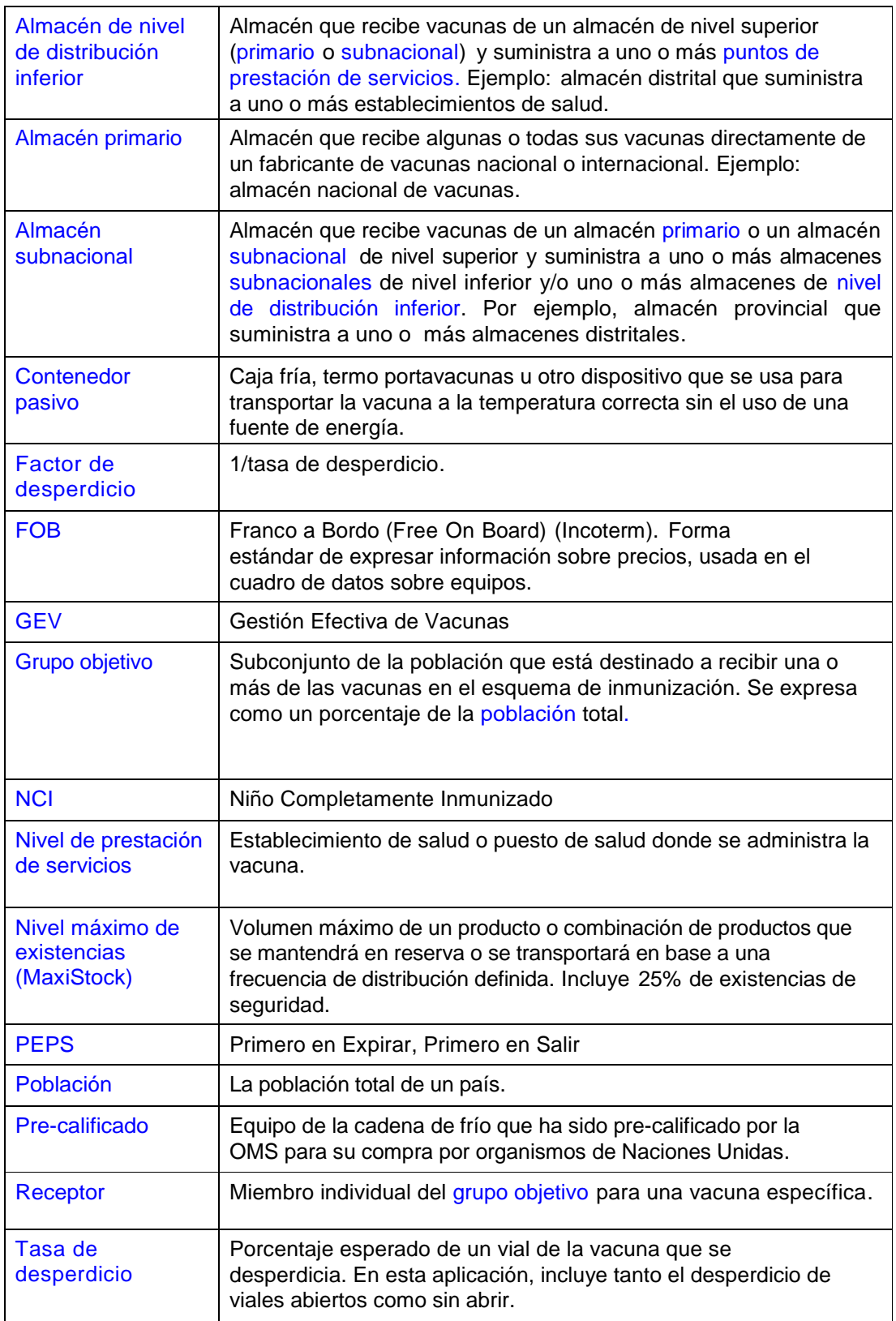

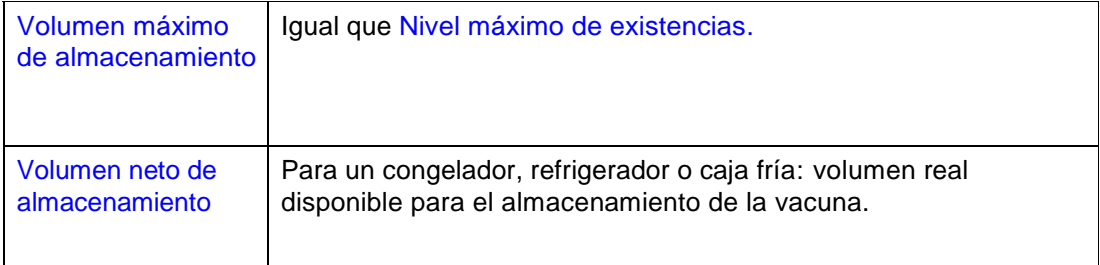

# **Agradecimientos**

El equipo de Gestión Efectiva de Vacunas ha desarrollo el Asistente de la GEV y su guía del usuario como parte de un proyecto conjunto que cuenta con el apoyo del proyecto Optimize y el Departamento de Inmunización, Vacunas y Productos Biológicos/Programa Ampliado de Inmunizaciones (IVB/PAI) de la sede central de la OMS. La herramienta y la guía fueron elaboradas por Hailu Makonnen Kenea, Souleymane Kone y Modibo Dicko de la sede central de la OMS y por Andrew Garnett, consultor del proyecto Optimize. Los autores quisieran expresar su agradecimiento al personal del proyecto Optimize y a los socios de la inmunización que laboran en el UNICEF, PATH e IMP por sus invalorables aportes.

# **Introducción**

La puntuación de varios de los indicadores de la GEV implica recolectar y procesar datos numéricos. Esto debe hacerse de forma estandarizada para garantizar que los evaluadores logren resultados consistentes.

La herramienta del Asistente de la GEV basada en Excel que se describe en este documento es un componente del paquete de la GEV. La herramienta puede descargarse del sitio web de la GEV.

Este documento explica cómo utilizar la herramienta para responder a los indicadores de GEV relevantes. Las referencias a los indicadores están relacionadas con la primera publicación de la herramienta de la GEV de aplicación presencial (*offline*).

El documento también describe cómo realizar cálculos manuales simples para aquellos indicadores numéricos para los que el Asistente de la GEV no brinda asistencia directa.

# **1. Indicadores numéricos**

Varios de los indicadores de la GEV requieren que el evaluador realice cálculos e ingrese los valores calculados en la herramienta de evaluación de la GEV. Esta sección enumera aquellos indicadores. Identifica cuáles reciben el apoyo del Asistente de la GEV, cuáles utilizan los datos de campo por sí solos, y cuáles requieren una combinación de datos de campo y el uso del Asistente.

#### **1.1 Indicadores que requieren del Asistente de la GEV y/o de la recolección de datos de campo**

Los cuadros a continuación incluyen los indicadores de la GEV que requieren datos numéricos y describen dónde buscar esta información.

Los indicadores en los Cuadros 1 y 2, resaltados en rosado, son respaldados por un cálculo usando el Asistente de la GEV.

Los 'datos de campo' que aparecen en los Cuadros 1 y 2 se establecen ya sea por un cálculo simple usando un formulario de recolección de datos en papel, o a partir de un cuadro de búsqueda – por ejemplo, un cuadro que muestre la capacidad de los refrigeradores de vacunas comúnmente usados. Este cálculo de datos de campo y los métodos de búsqueda se describen en más detalle en la Sección 6.

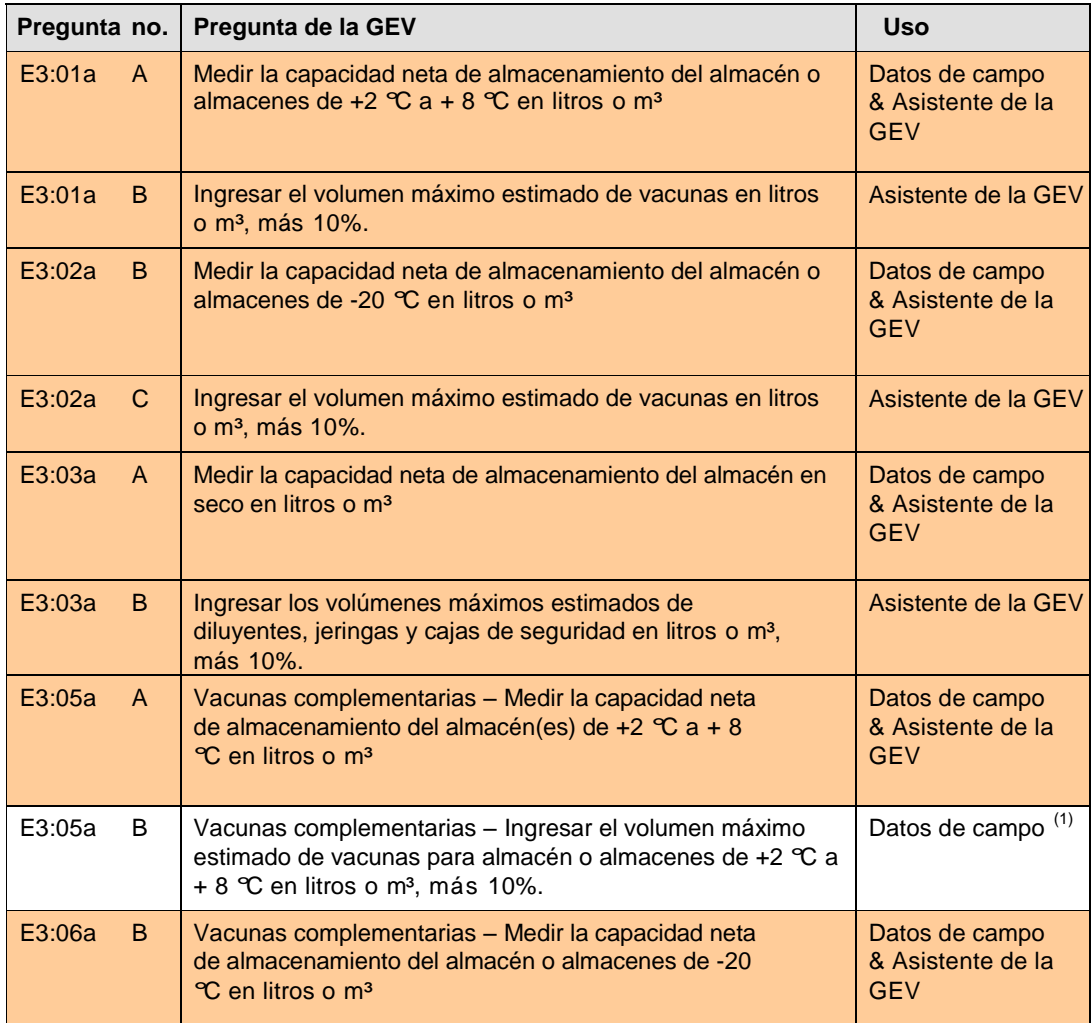

#### **Cuadro 1: Criterio E3 – Almacenamiento en refrigeración, almacenamiento en seco y capacidad de transporte**

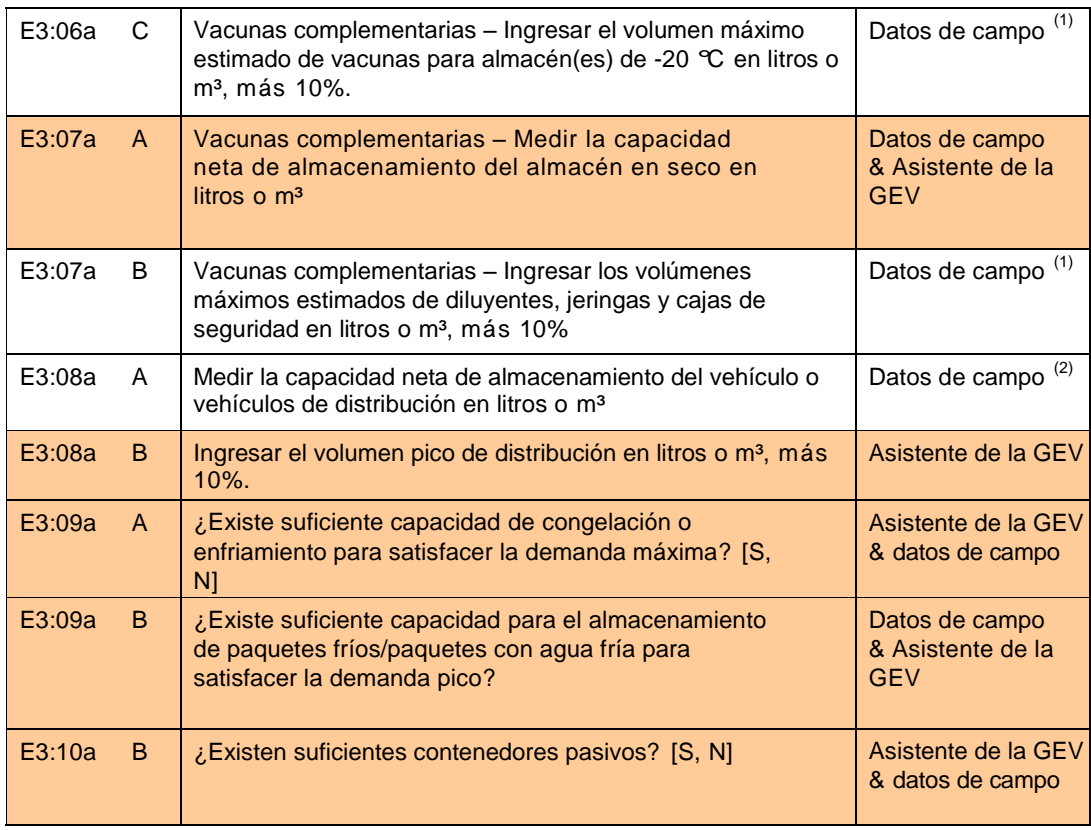

#### **Notas:**

- (1) Las actividades suplementarias de inmunización en la mayoría de países son irregulares. La cantidad de capacidad de almacenamiento temporal y transporte que se requiere para dichas actividades será difícil de evaluar al momento de la visita. Dichos indicadores deben ser discutidos con el personal del almacén y verificados de forma objetiva mediante cálculos manuales. Si las vacunas complementarias se mantienen junto con las vacunas de rutina, la evaluación lo tomará en consideración cuando analice si la capacidad de almacenamiento es adecuada para todas las vacunas que se mantienen en el almacén. Este caso también se aplica a diluyentes, jeringas y cajas de seguridad.
- (2) La capacidad de transporte también es difícil de evaluar con precisión al momento de la visita. Primero identifique el tipo de transporte usado y la forma en que las vacunas se empacan para el transporte. Las vacunas pueden transportarse usando cajas frías, grandes contenedores, pallets o en un camión refrigerado. Nuevamente, este indicador debe discutirse con el personal del almacén y verificarse de forma objetiva mediante cálculos manuales.
- (3) A fin de tomar en cuenta las fluctuaciones en la oferta y la demanda, la GEV espera que las capacidades de almacenamiento y transporte sean al menos 10% superiores a los volúmenes estimados.

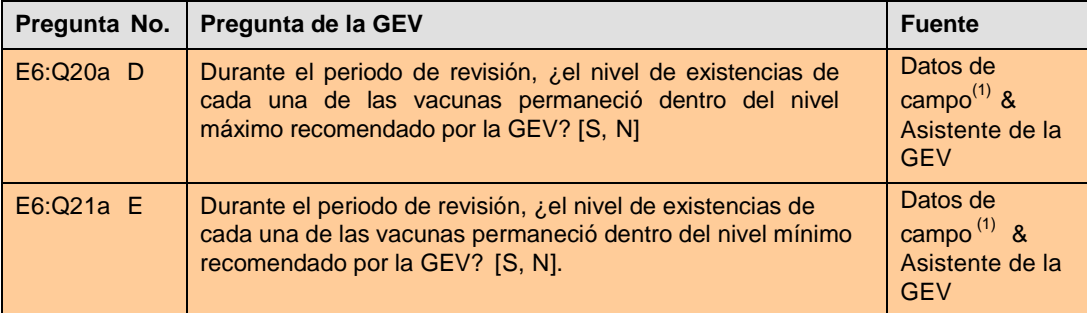

#### **Cuadro 2: Criterio E6 – Sistema de manejo de existencias**

**Notas:**

(1) A fin de tomar en cuenta las fluctuaciones en la oferta y la demanda, la GEV espera que los niveles máximos y mínimos de existencias (inventario) fluctúen en hasta 10% por encima o por debajo de los niveles máximos y mínimos de existencias establecidos. Las fluctuaciones fuera de dichos rangos sugieren una práctica deficiente de manejo de existencias.

# **2. Métodos de cálculo**

Varios de los indicadores de la GEV requieren que el evaluador calcule la capacidad neta de almacenamiento y transporte disponible en un almacén y la compare con la cantidad real de vacunas y otros insumos que pasan por el almacén. Estos indicadores se muestran más adelante en el Cuadro 1.

El Asistente de la GEV aborda este problema como un proceso de cuatro pasos:

- 1. PASO 1 Establecer los volúmenes de vacunas e insumos: Antes de que se inicien las evaluaciones de campo, el líder del equipo recolectará datos sobre el esquema de inmunización, las presentaciones de las vacunas, los intervalos de entrega, etc. y el rango de poblaciones objetivo atendidas por cada tipo de establecimiento a ser visitado. Dichos datos luego se ingresan al Asistente de la GEV para generar una serie de nomogramas que pueden ser impresos y llevados al campo. También se brinda un formato tabular alternativo.
- 2. PASO 2 Establecer la capacidad de almacenamiento disponible en cada establecimiento: Los cuadros de búsqueda y los formularios de cálculo en papel se proveen en la herramienta para que el evaluador pueda calcular los volúmenes netos de almacenamiento disponibles en base a la medición y/u observación en el campo. Por ejemplo, después de identificar y registrar el número y tipo de refrigeradores de vacunas en un almacén, el evaluador utilizará el cuadro de búsqueda de refrigeradores y congeladores provisto para establecer la capacidad neta de almacenamiento disponible. De manera similar, se utilizará el formulario de registro de datos del almacén refrigerado (Hoja de Trabajo A) para registrar mediciones clave y luego calcular la capacidad neta de almacenamiento de cada almacén de manera consistente.
- 3. PASO 3 Comparar los volúmenes de vacunas e insumos con la capacidad disponible: Las discusiones a nivel local ayudarán a establecer la población objetivo real atendida por cada uno de los establecimientos visitados. Al utilizar estos datos obtenidos localmente, los nomogramas en el Asistente de la GEV se pueden utilizar para realizar una evaluación rápida en papel de los volúmenes máximos de vacunas e insumos que pasan por cada almacén. Se puede usar el formato tabular como alternativa.
- 4. PASO 4 Completar la herramienta de evaluación de la GEV: Ingresar la capacidad neta de almacenamiento calculada y los volúmenes máximos de vacunas y equipos de inyección en la herramienta de evaluación de la GEV para obtener el puntaje final con respecto a los indicadores relevantes.

Al utilizar estos métodos simples, los evaluadores de campo pueden realizar cálculos precisos que también pueden ser compartidos y discutidos con el personal encargado del almacén al momento de la evaluación.

El resto de esta sección describe los datos básicos que se requieren para generar los nomogramas y cómo los datos se recolectan a nivel nacional. La Sección 7 muestra cómo se usan los nomogramas.

#### **2.1 Recolección de datos básicos**

Los datos requeridos para generar los nomogramas generalmente deben estar disponibles a nivel nacional. Esta sección enumera los datos que deben ser recolectados.

#### 2.1.1 Datos sobre los esquemas de inmunización

El Cuadro 3 muestra los datos requeridos para generar los volúmenes netos máximos de almacenamiento que se requieren por receptor para vacunas, diluyentes, jeringas y cajas de seguridad.

#### **Cuadro 3: Datos sobre esquemas de inmunización para los estimados de volúmenes netos de almacenamiento**

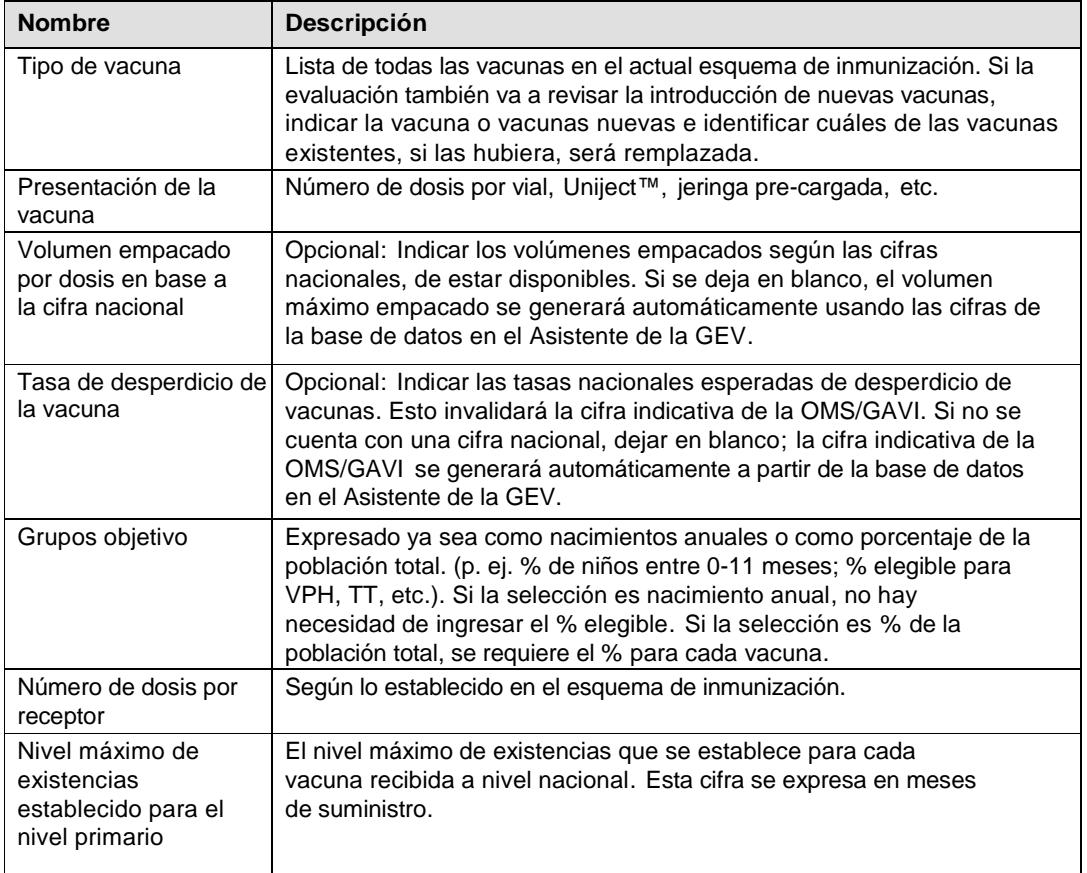

#### **Cuadro 4: Ejemplo de un cuadro de datos sobre esquemas de inmunización**

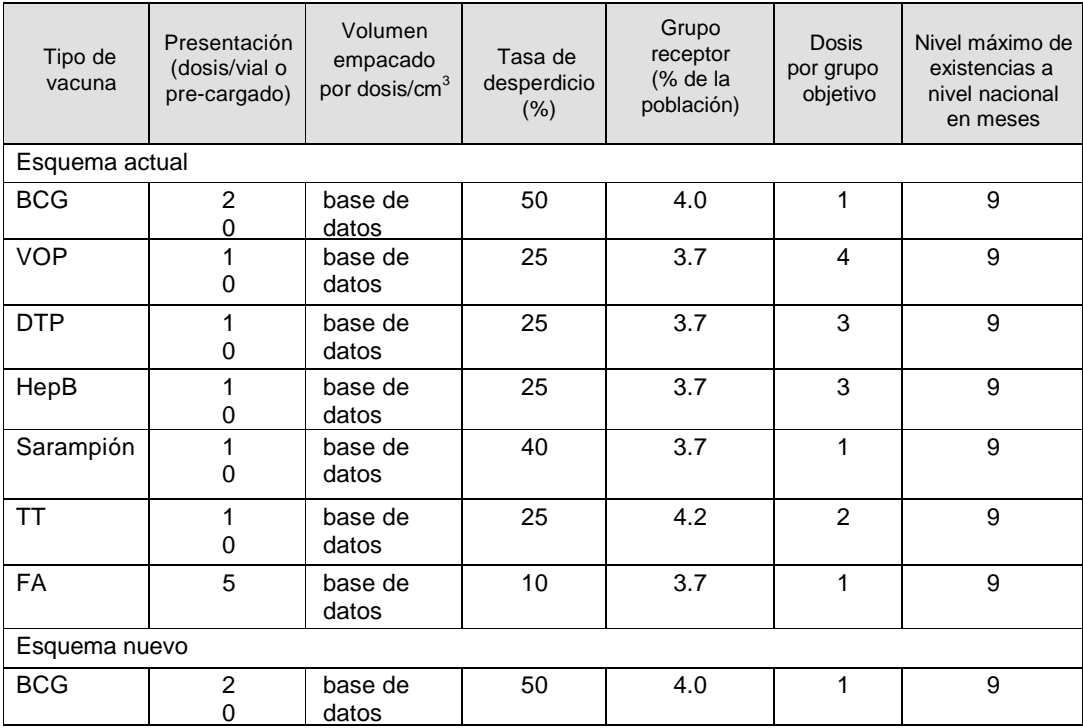

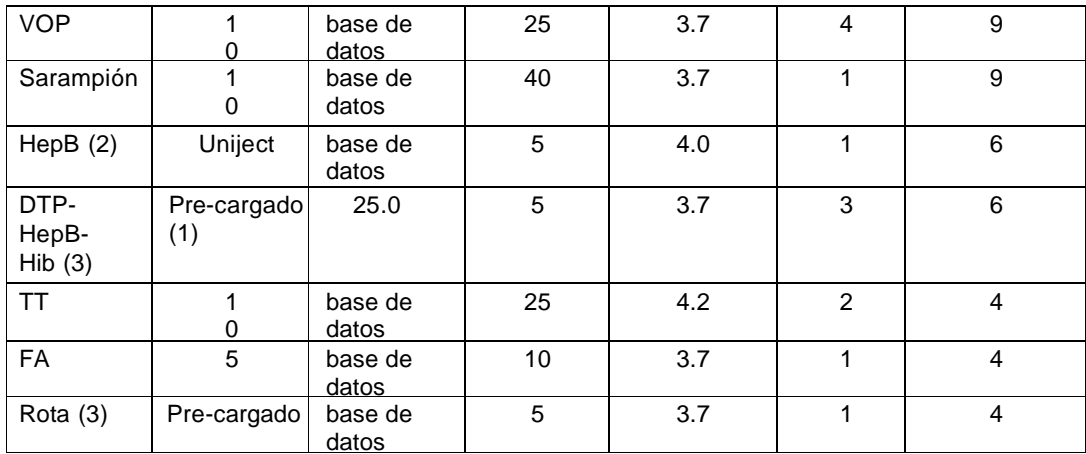

(1) Esto brinda un ejemplo de una vacuna que no se registra en la base de datos.

(2) Vacuna actual en nueva presentación para dosis al nacer.

(3) Nueva vacuna añadida al esquema.

#### 2.1.2 Datos sobre manejo de existencias

Los datos sobre manejo de existencias que se incluyen en el Cuadro 5 también son necesarios para generar nomogramas que serán utilizados por los evaluadores de campo en cada uno de los cuatro tipos diferentes de almacenes – primario, subnacional, nivel de distribución inferior y nivel de prestación de servicios.

#### **Cuadro 5: Datos sobre manejo de existencias para los estimados de volumen neto de almacenamiento**

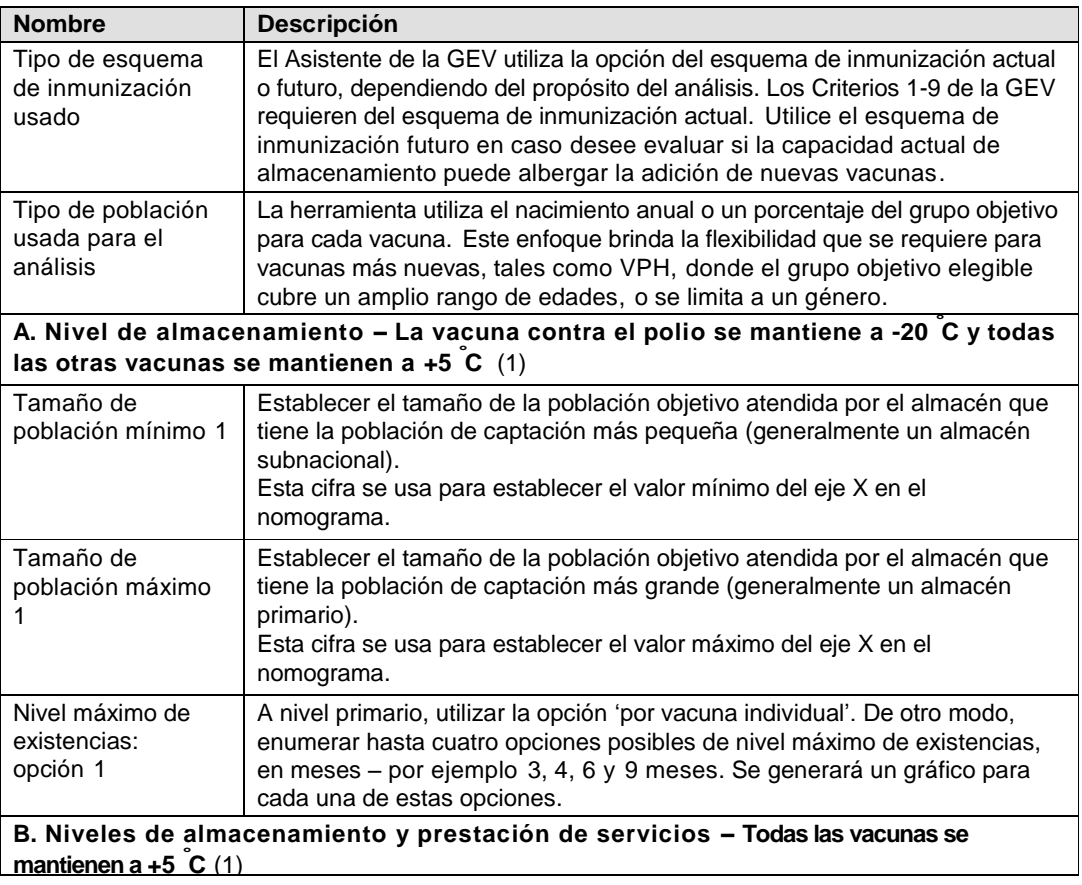

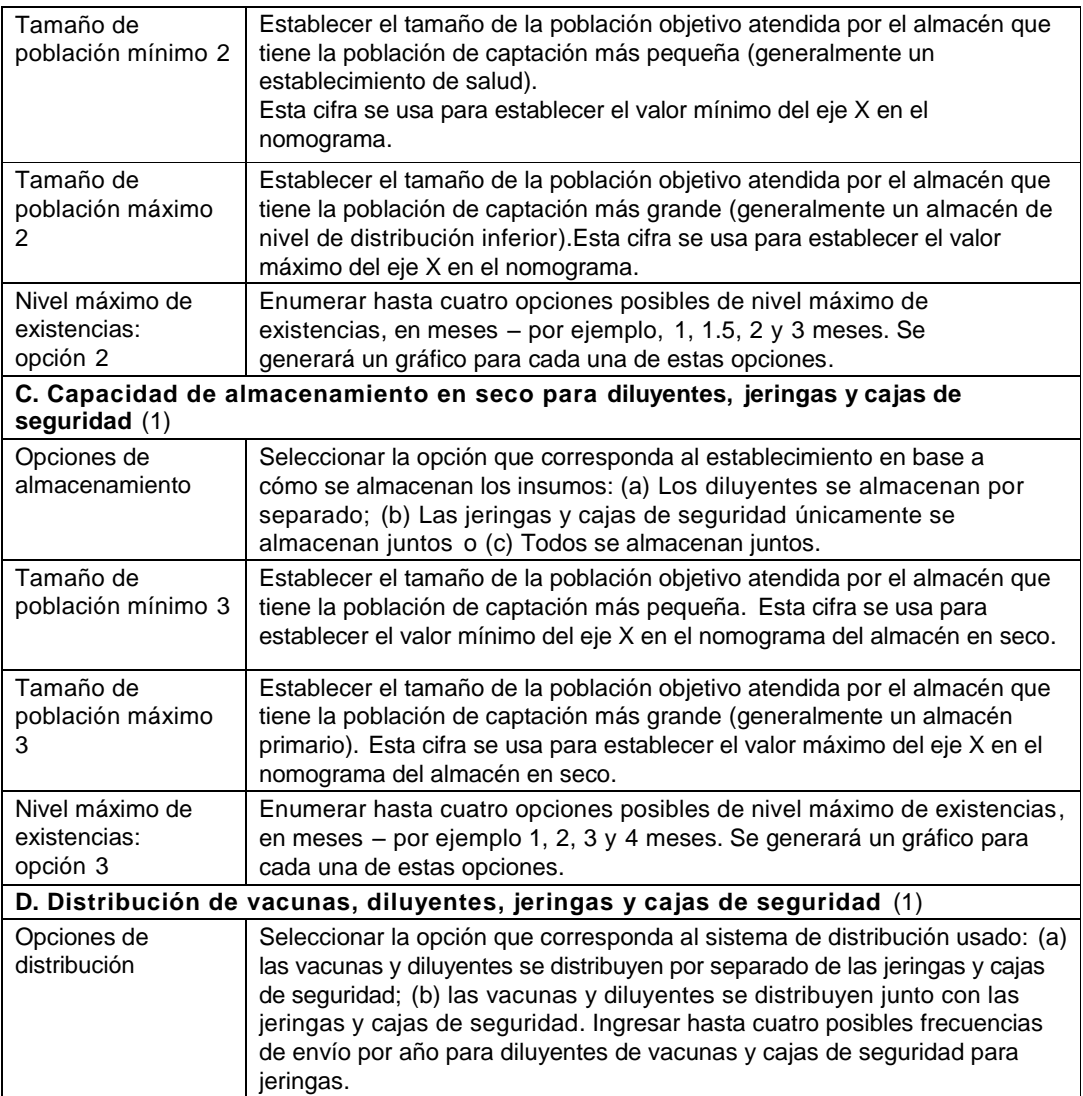

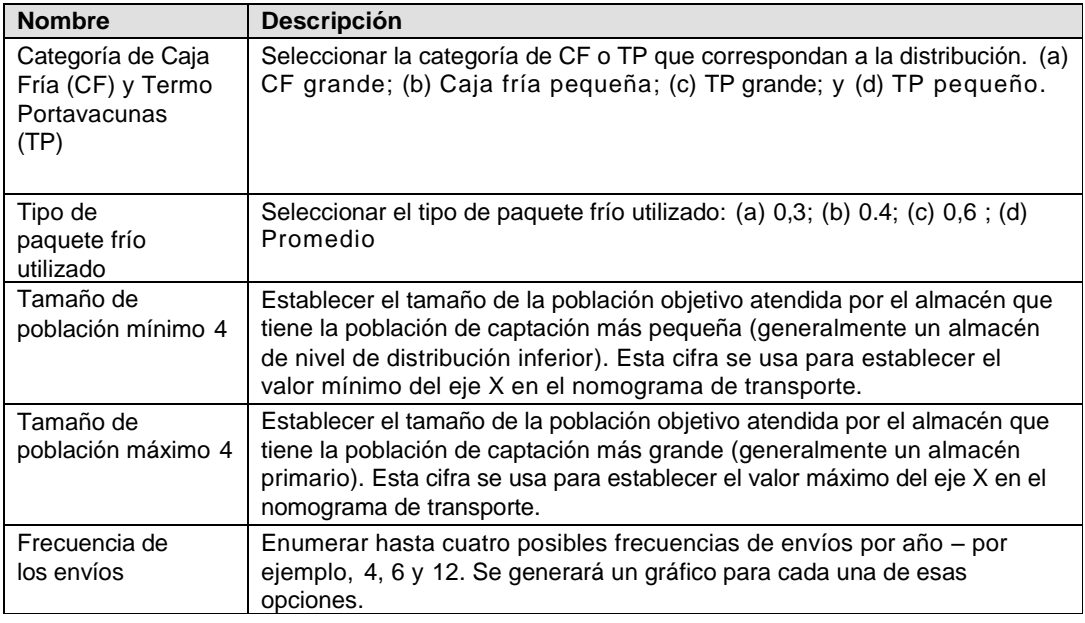

(1) La muestra es todos los sitios seleccionados para la evaluación de la GEV.

| Tipo de datos                                                                                                    | <b>Unidad de</b><br>medición | Valor                                               |  |  |
|----------------------------------------------------------------------------------------------------|------------------------------|-----------------------------------------------------|--|--|
| Esquema de inmunización                                                                                                    | Texto                        | Seleccionar actual o nuevo                          |  |  |
| Tipo de población usada para el análisis                                                                                              | Texto                        | Porcentaje de la población<br>en el grupo objetivo. |  |  |
| A. Almacenamiento nacional y subnacional donde se mantiene la vacuna contra el polio<br>a -20 °C                                      |                              |                                                     |  |  |
| Tamaño de población mínimo 1                                                                                                    | Número                       | 50,000                                              |  |  |
| Tamaño de población máximo 1                                                                                                    | Número                       | 100,000                                             |  |  |
| Nivel máximo de existencias: opción 1                                                                                                 | Meses                        | 'por vacuna individual', 3, 4, 6<br>meses           |  |  |
| B. Almacenamiento de nivel de distribución inferior y de nivel de prestación de<br>servicios - todas las vacunas se mantienen a +5 °C |                              |                                                     |  |  |
| Tamaño de población mínimo 2                                                                                                    | Número                       | 500                                                 |  |  |
| Tamaño de población máximo 2                                                                                                    | Número                       | 20,000                                              |  |  |
| Nivel máximo de existencias: opción 2                                                                                                 | <b>Meses</b>                 | 1.5, 2, 4 meses                                     |  |  |
| C. Capacidad de almacenamiento en seco para diluyentes, jeringas y cajas de<br>seguridad                                              |                              |                                                     |  |  |
| Tamaño de población mínimo 3                                                                                                    | Número                       | 50,000                                              |  |  |
| Tamaño de población máximo 3                                                                                                    | Número                       | 100,000                                             |  |  |
| Nivel máximo de existencias: opción 3                                                                                                 | Meses                        | 4, 6, 9, 12 meses                                   |  |  |
| D. Distribución de vacunas, diluyentes, jeringas y cajas de seguridad                                                                 |                              |                                                     |  |  |
| Tamaño de población mínimo 4                                                                                                    | Número                       | 50,000                                              |  |  |
| Tamaño de población máximo 4                                                                                                    | Número                       | 100,000                                             |  |  |
| Frecuencia de envíos                                                                                                    | Meses                        | 1, 3, 6, 12 meses                                   |  |  |

**Cuadro 6: Ejemplo de un cuadro de datos sobre manejo de existencias**

N.B. Utilice los cuadros 3-5 para una descripción y mayor orientación para buscar los datos.

# **3. Organización del Asistente de la GEV**

Esta sección esboza los componentes del Asistente de la GEV. La herramienta es un cuaderno de trabajo en Excel dividido en 22 hojas de trabajo<sup>1</sup>.

La hoja de trabajo del **Índice** brinda instrucciones básicas e incluye un índice con hipervínculos a las hojas de trabajo individuales. Dichas hojas de trabajo se dividen en tres categorías:

- 1. Hojas de entrada de datos: La entrada de datos solo se requiere para las cuatro hojas de trabajo denominadas **Cover, Vaccine\_select, Nomo\_data** y Facility table. Las celdas que requieren la entrada obligatoria de datos se colorean de blanco y las celdas que permiten la entrada opcional de datos se colorean de **amarillo claro**. Todas las otras celdas están protegidas. Las celdas protegidas que contienen fórmulas se colorean de verde claro o gris.
- 2. Hojas de salida de datos: Estas utilizan los datos ingresados para generar material de búsqueda específico al país a ser utilizado por los evaluadores de campo durante la evaluación de la GEV. Dichos datos se presentan como dos cuadros; una hoja de gráficos de barra y siete gráficos de nomogramas; más adelante se explica cómo se utilizan en el campo.

 $\overline{a}$ 

 $^{\rm 1}$  Existe dos hojas de trabajo adicionales que están ocultas para traducción y datos de país.

- 3.Hojas de datos de referencia: La herramienta utiliza estas hojas de trabajo para propósitos de búsqueda: también brinda a los evaluadores de campo datos esenciales sobre las especificaciones de los equipos.
- 4.Hoja de trabajo para la recolección de datos: Existen cuatro de estas hojas: **Worksheet\_A** y **Worksheet\_B.** Estas pueden imprimirse, copiarse y llevarse al campo como un medio para recolectar datos de forma sistemática. Los cálculos se pueden realizar manualmente o los datos se pueden traer del campo e ingresarse a la versión electrónica de la hoja de trabajo.

Además de la orientación sobre la hoja de trabajo de **resumen,** las hojas de ingreso de datos incluyen notas para guiar a los usuarios paso a paso a través del proceso de entrada de datos.

Las etiquetas (*tags*) de las hojas de trabajo están codificadas por color de acuerdo al tipo: La etiqueta de la hoja del índice está colorada de gris oscuro; las hojas de entrada de datos están coloreadas de **amarillo claro**; las hojas de información están coloreadas de índigo; los nomogramas están coloreados de verde oscuro y las hojas de la base de datos están coloreadas de azul oscuro.

Las muestras de pantallas, gráficos y cuadros aparecen en las siguientes secciones para explicar el uso de la herramienta y cómo sus productos deben ser utilizados durante una evaluación de campo para la GEV.

### **4. Instrucciones para el usuario**

La herramienta del Asistente de la GEV está diseñada para ayudar a los evaluadores a responder las preguntas de la GEV indicadas en la sección 2.

El evaluador principal debe recolectar los datos primarios y secundarios incluidos en la sección 3 antes de que se inicie el ejercicio de evaluación de campo. Estos datos se ingresan a la herramienta para generar un conjunto de nomogramas específicos al país; estos gráficos luego se imprimen y se fotocopian para que cada equipo de evaluación de campo tenga un juego completo antes de su viaje. No es necesario que los equipos de evaluación lleven consigo una copia electrónica del Asistente de la GEV, aunque pueden hacerlo si así lo desean.

El uso correcto de los nomogramas, las hojas para la búsqueda de datos de los equipos y otros formularios estándar de recolección de datos ayudará a garantizar que las preguntas numéricas en la herramienta de la GEV se respondan de forma sistemática y estandarizada.

#### **4.1 Cómo iniciar la herramienta**

Abra la herramienta del Asistente de la GEV y guárdela con el nombre del país – por ejemplo, EVM\_Assistant\_V1\_Túnez\_2010. Haga clic en la etiqueta de **Cover**. Ingrese el nombre del país, la opción del idioma y la fecha. Actualmente la herramienta está disponible en inglés y francés; se dispondrá de otras versiones traducidas en el futuro. Observe que hay algunos elementos de la herramienta que no están traducidos – por ejemplo, los títulos en los nomogramas.

#### **Figura 1: Hoja de trabajo de la Portada (Cover)**

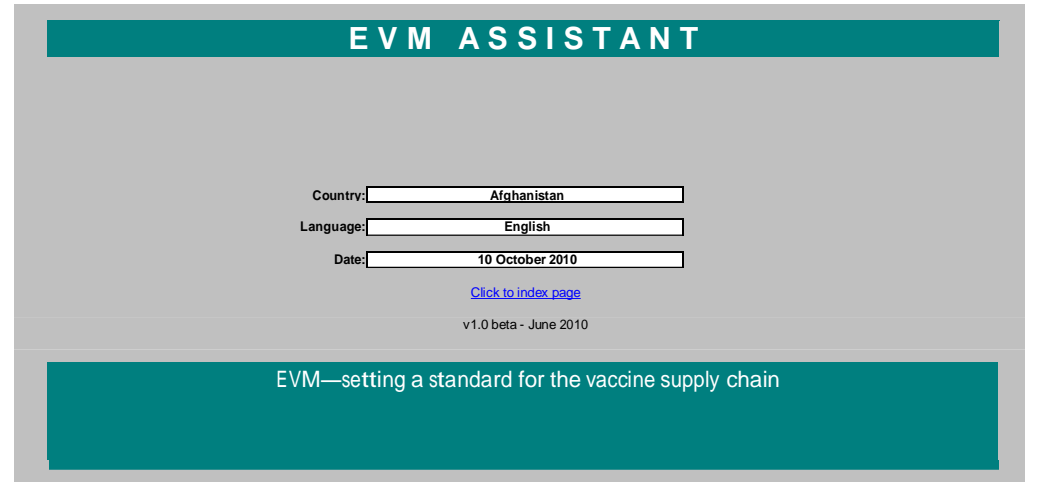

Luego haga clic en la etiqueta de **Index**; utilice esta hoja de trabajo para familiarizarse con el contenido del libro de trabajo y para navegar por las hojas de trabajo individuales a través de los hipervínculos provistos. Observe que no hay hipervínculos a los nomogramas. Vea la Figura 2.

#### **Figura 2: Hoja de trabajo del Índice**.

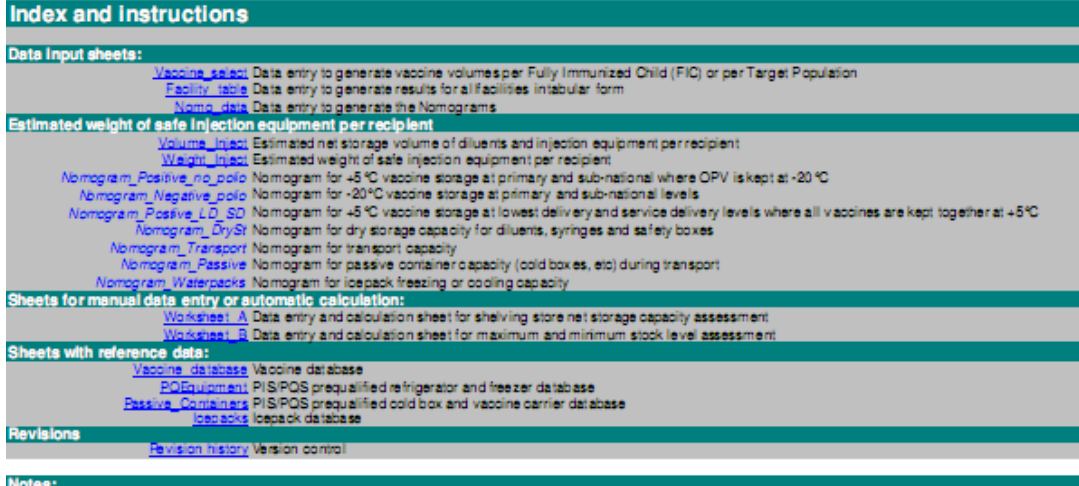

noues.<br>1) Introduction: The EVM Assistant helps EVM assessment teams collect and calculate the data required to complete the Criterion. E3 storage and transport capacity indicators and some of the Criterion E6 stock management indicators. Refer to the companion EVM Assistant user guide for full details of how to use the tool. 2) How to use the Assistant: Collect the necessary data and complete the Vacone\_select and Analysis worksheets, preferrably before going to the field. Provide each<br>assessment team with hard copies of the FAGs and data coll worksheets to help the teams with cold chain equipment identification. Then proceed as follows: STEP 1: Collect country data: Refer to the user guide for detailed information on preliminary data collection. Obtain these data from the national EPI team.<br>STEP 2: Estimate net storage volume per recipient using the Vacci STEP 3: Generals the Nomograms by completing the Nomo data worksheet and/or use the Facility\_table worksheet to generate a facility summary.<br>STEP 3: Generate the Nomograms by completing the Nomo\_data worksheet and/or use t

#### **4.2 Cómo generar los nomogramas**

Las siguientes dos secciones describen cómo generar los nomogramas.

#### 4.2.1 Hoja de trabajo Vaccine\_select

Haga clic en la hoja de trabajo de **Vaccine\_select.** Tome los datos sobre el esquema de inmunización que ya haya recolectado (Cuadros 3 y 4) y proceda como sigue – vea la

#### Figura 3:

 $\overline{a}$ 

- 1. Seleccione el filtro de la base de datos de vacunas que desea utilizar en la celda E4. Puede elegir 'None' (Ninguno), or 'WHO Intern. Shipping guidelines' (Directrices para envíos internacionales de la OMS). La primera opción le da acceso a la base de datos completa de vacunas. La segunda opción sólo ofrece datos sobre vacunas genéricas de cada tipo. Si las vacunas son suministradas al país por UNICEF, se prefiere la segunda opción porque UNICEF no garantiza que las vacunas pre-calificadas por la OMS vayan a ser suministradas por un fabricante específico.
- 2. Seleccione el tipo de grupo receptor usado en la celda E7 para estimar la demanda de vacunas siguiendo la política nacional. Existen dos opciones: 'FIC' (NCI - niño completamente inmunizado) que se refiere a la cohorte anual de nacimientos, o 'Target group' (Grupo objetivo), expresado como un porcentaje de la población total. Al elegir 'Target group' se abrirán las celdas en la columna M para la entrada de datos. Si se eligen 'NCI', está columna se borra.
- 3. Utilice las listas desplegables en las celdas de entrada de datos de la columna B para ingresar cada una de las vacunas en el esquema actual. De forma opcional, también puede ingresar cualquier vacuna adicional que estará presente en un nuevo esquema de vacunas. Puede que desee hacer esto si está investigando el efecto sobre la capacidad de almacenamiento de añadir o retirar vacunas del esquema existente.
- 4. Utilice las listas desplegables en la columna C para especificar las presentaciones de vacunas.
- 5. De manera opcional, puede utilizar las celdas en las columnas D y E para ingresar datos de volumen empacado por dosis para vacunas o diluyentes usando cifras nacionales reales $^2$ . Esto anulará los datos de volumen máximo empacado de la base de datos. Si se deja en blanco, el volumen máximo empacado para cada vacuna se extraerá de la base de datos.
- 6. Otra posibilidad es utilizar las celdas en la columna I para ingresar la tasa de desperdicio de la vacuna según las cifras nacionales, en caso de estar disponibles. Esto anulará las cifras indicativas de la OMS/GAVI de la base de datos. Si las celdas en la columna I se dejan en blanco, las cifras indicativas de la OMS/GAVI se extraerán de la base de datos.
- 7. Si la elección en la celda M10 es 'Target Group', ingrese los datos para cada vacuna en la columna M. El grupo objetivo para cada vacuna se expresa como un porcentaje de la población total – por ejemplo, 10%.
- 8. En la columna O, ingrese el número de dosis por NCI o Grupo Objetivo para cada una de las vacunas en el esquema actual.
- 9. Como alternativa, en la columna P, ingrese el número de dosis por NCI o Grupo Objetivo para cada una de las vacunas en el esquema nuevo. Observe que debe repetir las cifras de la columna O para cualquier vacuna existente que se mantenga en el esquema nuevo. No ingrese una cifra si una o más de las vacunas existentes están siendo remplazadas por la nueva vacuna. Por ejemplo, si la DTP-HepB-Hib está reemplazando la DTP y la HepB, solo ingrese dosis por receptor para la nueva vacuna pentavalente, no para la DTP y la HepB.
- 10. En la columna R, ingrese el nivel máximo de existencias establecido a nivel primario en meses por cada vacuna.

Los volúmenes calculados se acumulan en las celdas O34-37 para el actual esquema de inmunización y en las celdas P34-37 para el nuevo esquema de inmunización (si lo

 $2$  Esta opción puede usarse para vacunas producidas a nivel local y para otras vacunas que no están incluidas en la base de datos del Asistente de la GEV. Si no, puede agregar las cifras a la base de datos y luego usar la lista desplegable.

hubiese). Estas cifras se utilizan en la hoja de trabajo **Nomo\_data** para producir nomogramas basados en uno o más intervalos de distribución estandarizados. También se utilizan en la hoja de trabajo **Facility\_table** si el usuario desea usar este método de evaluación de volumen.

#### **Figura 3: Hoja de trabajo Vaccine\_select**

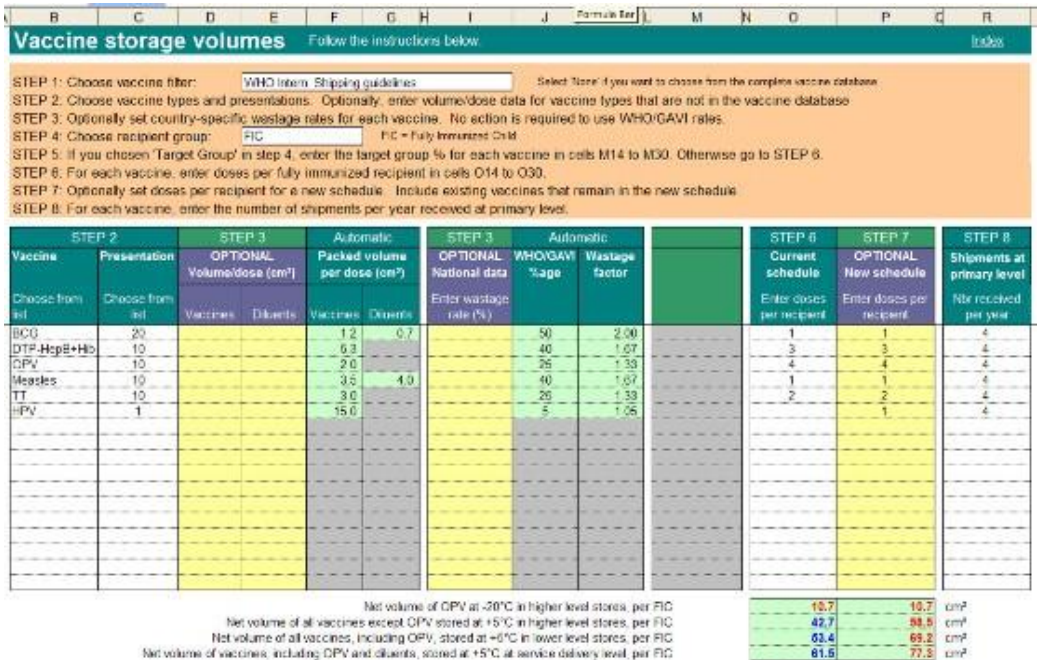

#### 4.2.2 Hoja de trabajo Nomo\_data

Haga clic en la hoja de trabajo **Nomo\_data** para ingresar los datos restantes que se requieren para generar los nomogramas. Encontrará instrucciones sobre cómo usarla en la misma hoja de trabajo. Utilice los datos sobre manejo de existencias que ya ha recolectado (Cuadros 5 y 6) y proceda como sigue:

Vea la Figura 4. En la celda F4, seleccione el esquema de inmunización que desea utilizar ('Current' / Actual o 'New' / Nuevo). Esta opción se aplica a toda la hoja de trabajo y a los nomogramas que genere.

### **A. La vacuna contra el polio se mantuvo a -20 ° C y todas las otras vacunas se mantuvieron a +5 °C**

Vea la Figura 4.

- 1.En la celda F7, seleccione el tipo de almacén para el que desea generar nomogramas ('Primary' / Primario o 'Subnational' / Subnacional).
- 2.En las celdas F8 y F9, ingrese las cifras de población máximas y mínimas para los almacenes incluidos en la evaluación (Cuadros 5 y 6 - Tamaño de población mínimo 1 y Tamaño de población máximo 2). Esto establece el rango del eje x para los nomogramas en las dos hojas de trabajo:

Nomogram\_Positive\_no\_Polio y Nomogram\_Negative\_Polio.

3.Si está evaluando almacenes primarios, debe seleccionar 'per individual vaccine' (por vacuna individual) en la celda F11. Los almacenes primarios reciben la vacuna directo del fabricante de la vacuna y el intervalo de suministro puede variar de una vacuna a otra. La herramienta toma en cuenta esto. Para los almacenes subnacionales, ingrese hasta tres cifras adicionales para el nivel máximo de

existencias<sup>3</sup>. Cada opción generará una línea en el nomograma relevante. Puede que necesite ingresar más de una opción para los almacenes subnacionales puesto que algunos de esos almacenes podrían recibir vacunas en intervalos diferentes de los otros. Por ejemplo, podría tener dos niveles de almacén subnacional – a saber, regional y provincial. Si el almacén regional recibe vacunas del almacén primario cada tres meses, ingrese '3' en una de las celdas. Si los almacenes provinciales reciben vacunas cada seis semanas de los almacenes regionales, ingrese '1.5' en una de las otras celdas $4$ .

#### **Figura 4: Hoja de trabajo Nomo\_data – Sección A**

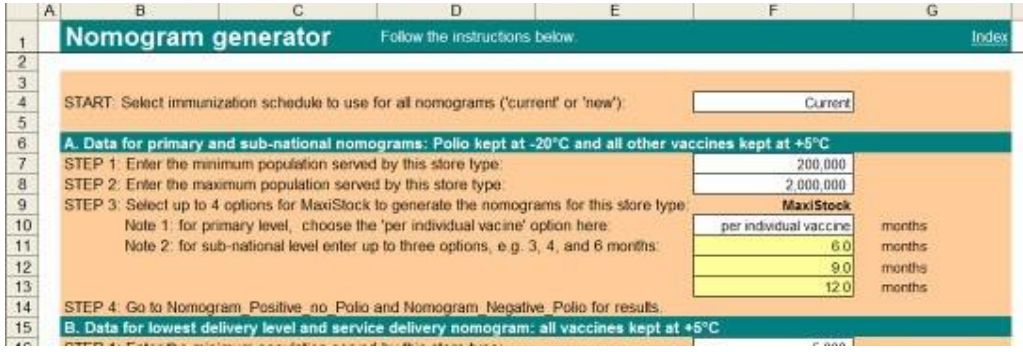

Si se toma el ejemplo anterior, los dos nomogramas generados por la sección A ahora mostrarán una línea 'por vacuna individual' que puede utilizar para su almacén o almacenes primarios, una línea de 3 meses para sus almacenes regionales y una línea de 1.5 meses para sus almacenes provinciales.

#### **B. Todas las vacunas se mantienen a +5 °C**

Vea la Figura 5. Repita los pasos 2-3 para el almacén o nivel de prestación de servicios donde se mantienen todas las vacunas a  $+5$  °C. La opción 'per individual vaccine' no se ofrece en las celdas de MaxiStock. Dichos datos generan el nomograma en la hoja de trabajo Nomogram\_Positive\_LD\_SD.

#### **Figura 5: Hoja de trabajo Nomo\_data – Sección B**

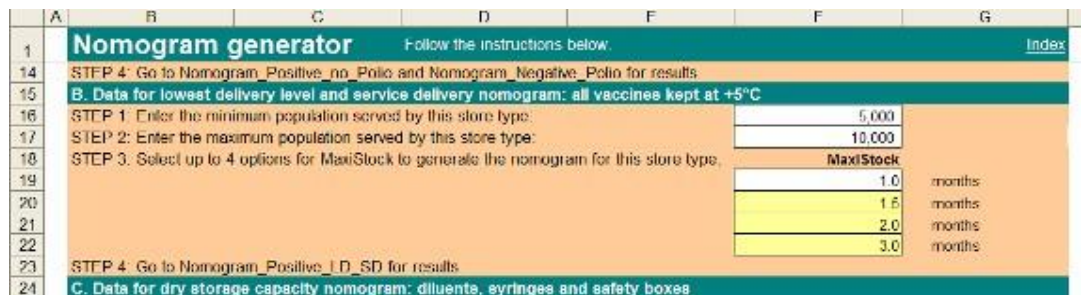

#### **C. Capacidad de almacenamiento en seco para diluyentes, jeringas y cajas de seguridad**

Vea la Figura 6 y proceda como sigue:

 $\overline{a}$ 

1. En la celda F25, seleccione los productos que desea incluir en el cálculo del nomograma. Elija 'All together' (Todos juntos) si el almacén en seco mantiene diluyentes, jeringas y cajas de seguridad en el mismo lugar. De otro modo, elija 'diluents' (diluyentes) o 'syringes' (jeringas) y 'safety boxes' (cajas de seguridad). Por lo general, los diluyentes se mantienen por separado en el área

<sup>3</sup> MaxiStock representa el volumen máximo de existencias que se mantiene en el almacén que está evaluando, incluyendo un nivel de seguridad de existencias de 25%.

<sup>&</sup>lt;sup>4</sup> Los meses fraccionales no aparecen en la lista desplegable, pero puede ingresar una cifra. Usted recibirá un mensaje de advertencia.

del almacén de vacunas. En este caso, debe generar un nomograma para los diluyentes y otro para las jeringas y cajas de seguridad.

2. Ingrese los datos de población y nivel máximo de existencias como se describió anteriormente.

Por lo general, los diluyentes se mantienen por separado en el área del almacén de vacunas. En este caso, debe generar un nomograma para los diluyentes y otro para las jeringas y cajas de seguridad.

#### **Figura 6: Capacidad de almacenamiento en seco para diluyentes, jeringas y cajas de seguridad.**

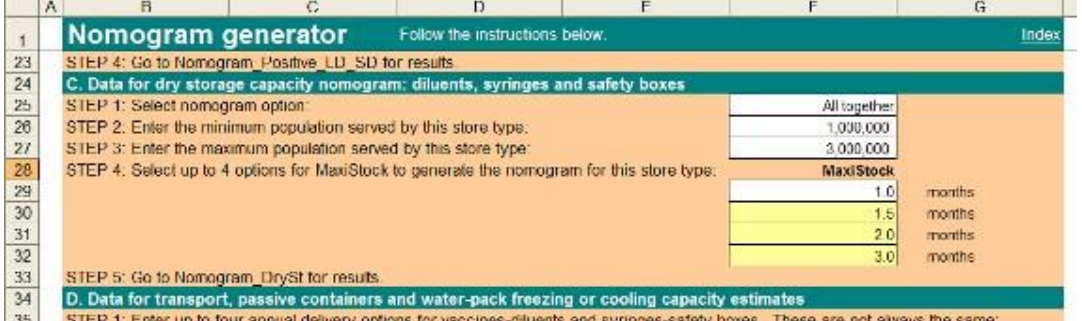

#### **D. Transporte, contenedores pasivos y paquetes con agua**

Vea la Figure 7 y proceda como sigue:

- 1. Existen dos opciones de entrega. Las celdas D37-D40 cubren vacunas y diluyentes. Las celdas F37-F40 abarcan jeringas y cajas de seguridad. En ambos grupos de celdas, seleccione hasta cuatro opciones para el número de entregas por año. Si las vacunas y los diluyentes se entregan al mismo tiempo que las jeringas y las cajas de seguridad, simplemente ingrese el mismo número de entregas por año en todas las opciones. De lo contrario, puede simular posibles escenarios que representen su actual esquema de entrega. Cada una de las opciones combinadas que elija, generará una línea en el nomograma respectivo.
- 2. En la celda F42, seleccione el tipo de contenedor pasivo usado para la entrega (caja fría o termo portavacunas). Se ofrecen cuatro opciones: 'CB\_ large', 'CB\_small', 'VC\_large', 'VC\_small'.
- 3. En la celda F47, seleccione el tipo de paquetes con agua para la entrega. Se ofrecen cuatro opciones en base a la capacidad nominal en litros (0.3, 0.5, 0.6 o promedio). Elija 'average' (promedio) si espera que se utilice una combinación de paquetes fríos.
- 4. Ingrese la población mínima y máxima en las celdas F49 y F50 como se describió anteriormente.
- 5. Estos datos generan el requerimiento de contenedores pasivos, el volumen a ser entregado y la capacidad de congelamiento o enfriamiento de los paquetes con agua que se requiere. Se generan los siguientes nomogramas: Nomogram\_Transport; Nomogram Passive y Nomogram\_waterpacks.

#### **Figura 7: Transporte, contenedores pasivos y empaques con agua**

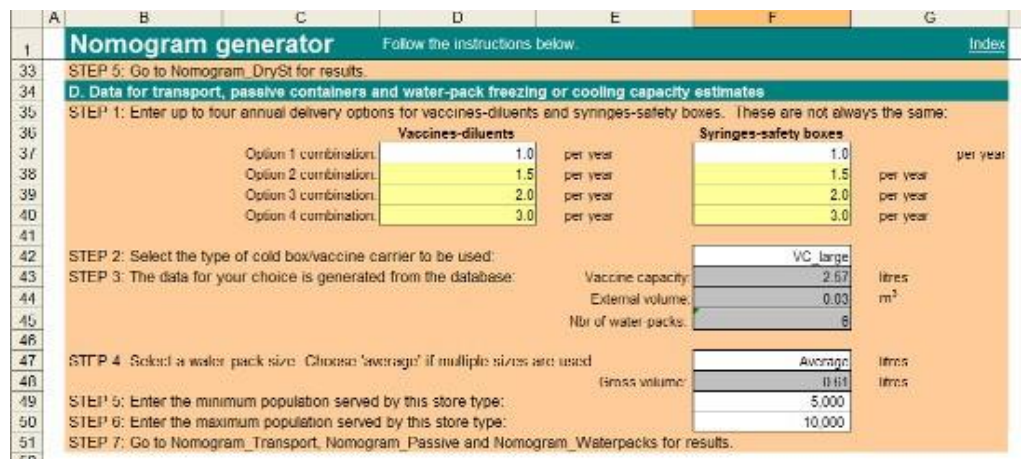

#### 4.2.3 Hoja de trabajo Facility\_table

La hoja de trabajo **Facility\_table** realiza los mismos cálculos que la hoja de trabajo **nomo\_data**, pero presenta los resultados de forma tabular. Cada línea en el cuadro representa un solo establecimiento de almacenamiento, de forma que toda la evaluación se puede realizar en una sola hoja de trabajo. Se pueden ingresar hasta 100 establecimientos.

#### **Figura 8: Hoja de trabajo Facility\_table**

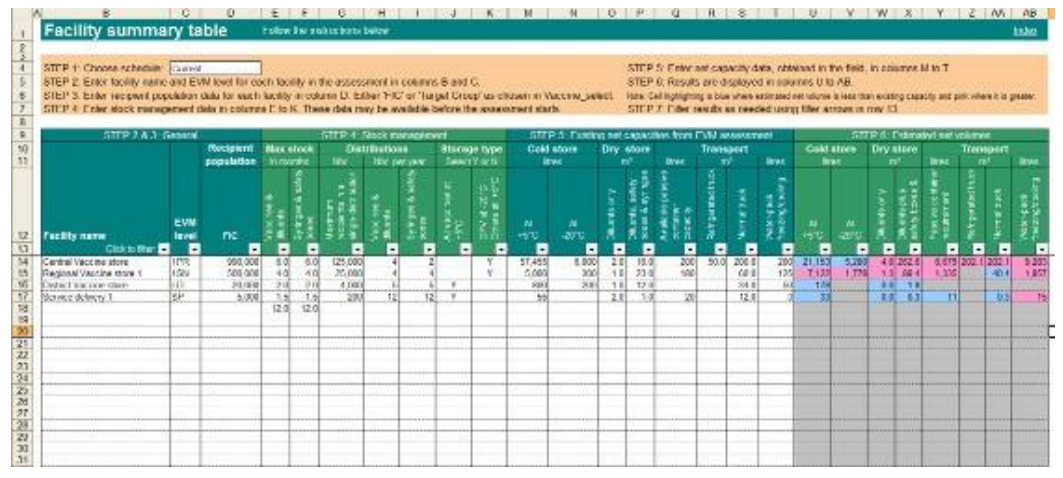

Los cálculos se realizan en las celdas grises en el lado derecho de la hoja, en base a los datos ingresados en las celdas de color blanco. Si la capacidad existente no cumple con los volúmenes calculados, las celdas se resaltan en rosado. De otro modo, se resaltan en azul. Esto permite al analista ver a primera vista dónde están las áreas problemáticas.

#### 4.2.4 Hojas de trabajo sobre datos de referencia

Además de las hojas de trabajo 'activas', existen cuatro hojas de trabajo adicionales que contienen información sobre la base de datos; estos datos se usan ya sea dinámicamente en la herramienta o por el usuario en el campo para identificar los equipos.

#### A. Hoja de Vaccine\_database:

Esta hoja brinda toda la información necesaria sobre las vacunas que están actualmente disponibles de los fabricantes pre-calificados por la OMS. El cuadro incluye tipo; presentación; nombre comercial; modo de administración; volumen empacado por

dosis; disponibilidad de SVV; fuente de datos, etc. Los usuarios pueden actualizar la base de datos para considerar vacunas de otros fabricantes, incluyendo vacunas producidas localmente que pueden ser utilizadas en países individuales.

#### B. Hoja de PQEquipment:

Esta hoja brinda información actualizada sobre refrigeradores y congeladores que están actualmente disponibles de fabricantes pre-calificados por la OMS. La hoja de trabajo puede imprimirse y usarse como un cuadro de búsqueda por los evaluadores de la GEV para establecer la capacidad neta de almacenamiento disponible de los equipos observados en el campo.

#### C. Hoja de Passive\_Containers:

Esta hoja brinda datos sobre cajas frías y termos portavacunas pre-calificados por la OMS disponibles de todos los fabricantes pre-calificados por la OMS. Esta hoja de trabajo se usa como un cuadro de búsqueda para establecer la capacidad neta de almacenamiento de vacunas, el tamaño de los paquetes fríos y los números de paquetes fríos que se requieren para completar el cuadro de la capacidad de transporte en la hoja de trabajo de **Nomo\_data**. También se puede imprimir para fines de identificación en el campo.

#### D. Hoja de Waterpacks

Esta hoja brinda datos sobre paquetes fríos con agua pre-calificados por la OMS.

#### E. Worksheet\_A

Esta hoja de trabajo puede imprimirse para ser usada por los evaluadores de campo en la recolección de datos dimensionales para cámaras de refrigeración, cámaras de congelación y almacenes en seco donde se almacenan vacunas y otros productos en estanterías. La hoja de trabajo contiene fórmulas por lo que también puede ser usada para calcular resultados automáticamente – vea la Figura 8 en la siguiente sección.

#### F. Worksheet\_B

Esta hoja de trabajo se puede usar para recolectar datos sobre niveles máximos y mínimos de existencias. Como en el caso de la Hoja de Trabajo A, también contiene fórmulas para que se pueden ingresar datos y se puedan calcular resultados automáticamente. Como alternativa, se brindan instrucciones en la hoja para ayudar con los cálculos manuales.

#### **Figura 9: Hoja de trabajo B**

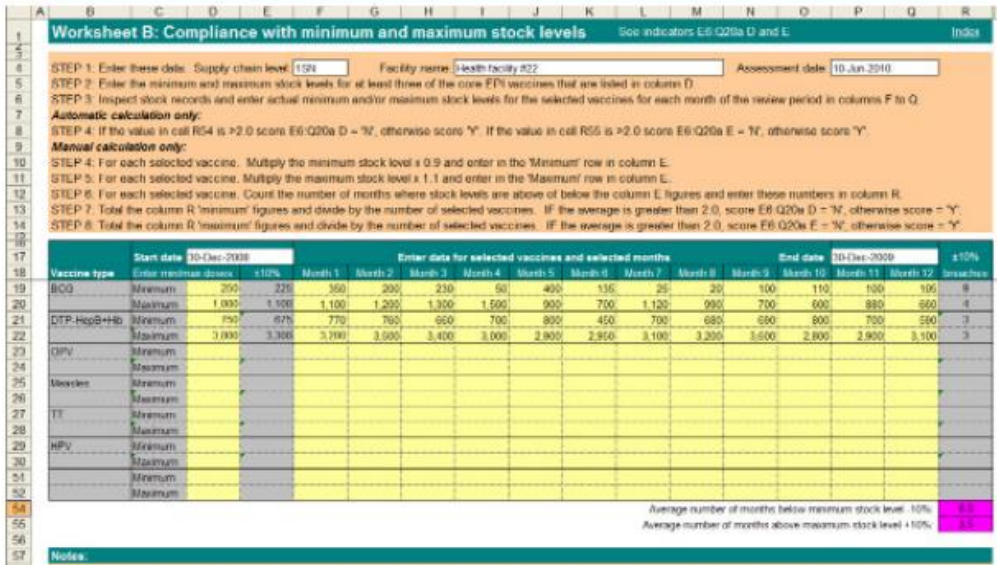

# **5. Mediciones de campo y cálculos manuales**

Esta sección describe las mediciones de campo y otros datos que necesita recolectar, y los cálculos que necesita hacer, a fin de establecer la capacidad de almacenamiento disponible.

#### **5.1 Medición de la capacidad neta de almacenamiento**

Varios indicadores de la GEV requieren que el evaluador calcule la capacidad neta de almacenamiento como parte de la evaluación general. El Cuadro 7 lista los indicadores relevantes.

| Pregunta no.           | Pregunta de la GEV                                                                                                    | <b>Fuente</b>                                        |
|------------------------|----------------------------------------------------------------------------------------------------|------------------------------------------------------|
| E3:01a<br>$\mathsf{A}$ | Medir la capacidad neta de almacenamiento del<br>almacén(es) de +2 $\mathcal{C}$ a + 8 $\mathcal{C}$ en litros o m <sup>3</sup>                              | Datos de<br>campo &<br>Asistente de la<br><b>GEV</b> |
| E3:02a<br><sub>B</sub> | Medir la capacidad neta de almacenamiento del<br>almacén(es) de -20 $\degree$ C en litros o m <sup>3</sup>                                                   | Datos de<br>campo &<br>Asistente de la<br><b>GEV</b> |
| E3:03a<br>$\mathsf{A}$ | Medir la capacidad neta de almacenamiento del<br>almacén en seco en litros o m <sup>3</sup>                                                                  | Datos de<br>campo &<br>Asistente de la<br><b>GEV</b> |
| E3:05a<br>$\mathsf{A}$ | Vacunas complementarias - Medir la capacidad<br>neta de almacenamiento del almacén(es) de +2<br>$\mathcal{C}$ a + 8 $\mathcal{C}$ en litros o m <sup>3</sup> | Datos de<br>campo &<br>Asistente de la<br><b>GEV</b> |
| E3:06a<br>B            | Vacunas complementarias - Medir la capacidad<br>neta de almacenamiento del almacén(es) de -20<br>°C en litros o m <sup>3</sup>                               | Datos de<br>campo &<br>Asistente de la<br><b>GEV</b> |
| E3:07a<br>$\mathsf{A}$ | Vacunas complementarias - Medir la<br>capacidad neta de almacenamiento del<br>almacén en seco en litros o m <sup>3</sup>                                     | Datos de<br>campo &<br>Asistente de la<br><b>GEV</b> |

**Cuadro 7: Criterio E3 – indicadores de la capacidad de almacenamiento**

La capacidad neta de almacenamiento se define como el volumen máximo de productos que pueden albergarse en un almacén en los lugares específicamente asignados para almacenamiento. En un almacén con estanterías, esto se refiere a los estantes; en un almacén con pallets, se refiere a las plataformas de pallets designadas.

Ningún lugar de almacenamiento se puede utilizar completamente lleno – siempre habrá algo de espacio desperdiciado porque las cajas y otros envases nunca llenan completamente un estante o una plataforma de pallets. Después de haber calculado la capacidad de almacenamiento disponible, es necesario aplicar un 'factor de utilización'<sup>5</sup> para tomar esto en cuenta.

 $\overline{a}$ 

<sup>&</sup>lt;sup>5</sup> Vea WHO/V&B/02.34. Se utiliza un valor de 0.67 como estándar en todos los cálculos de almacenes con estantería de la GEV. Las cifras más altas o más bajas pueden ser apropiadas en circunstancias específicas. Por ejemplo, si se almacena una variedad limitada de tamaños de cajas de cartón – por ejemplo, jeringas – una cifra más alta puede ser aceptable porque la estantería se puede optimizar para ese producto en particular. Por otro lado, un área de almacenamiento en seco que contiene repuestos puede requerir una cifra más baja porque hay una amplia variedad de formas y tamaños de productos.

#### 5.1.1 Método de cálculo para almacenes refrigerados y almacenes en seco con estantería

El método descrito más adelante se puede usar para cualquier cámara de refrigeración, cámara de congelación o almacén en seco donde los productos se almacenan en estantes. Puede ser difícil establecer si la capacidad de un almacén en seco es adecuada puesto que estos espacios con frecuencia se usan para almacenar múltiples productos. Si este fuese el caso, debe pedirle al encargado del almacén que describa los estantes que él o ella ha asignado específicamente para diluyentes o para jeringas y cajas de seguridad.

Imprima la Hoja de Trabajo A y utilícela para registrar el esquema del almacén y realizar el cálculo del volumen neto. Utilice una hoja por cada almacén. Asegúrese de trazar un plano y también una sección a través de los estantes. Puede utilizar la fórmula al final del formulario para calcular la capacidad neta de almacenamiento. Como alternativa, solo registre las dimensiones y entregue la hoja al líder del equipo. Él/ella puede usar la versión electrónica de la hoja de trabajo para calcular los resultados. Algunas veces usted tendrá que usar su juicio al momento de hacer los cálculos. Por ejemplo, si existen estantes que se encuentran por debajo de las unidades de refrigeración, la fórmula estándar de 'volumen del estante' no brindará un resultado correcto. En dichos casos, usted tendrá que hacer el cálculo manualmente. De manera similar, si está midiendo un almacén en seco con un techo de 4 metros de alto, pero con estantes de sólo 2 metros de alto, obtendrá resultados incorrectos porque no puede apilar cajas de cartón en el estante superior hasta el nivel del techo. En dicho caso, la altura de apilamiento máxima es probablemente alrededor de 2.5 metros por lo que puede obtener un resultado correcto si utiliza 2.5 metros como la altura del techo.

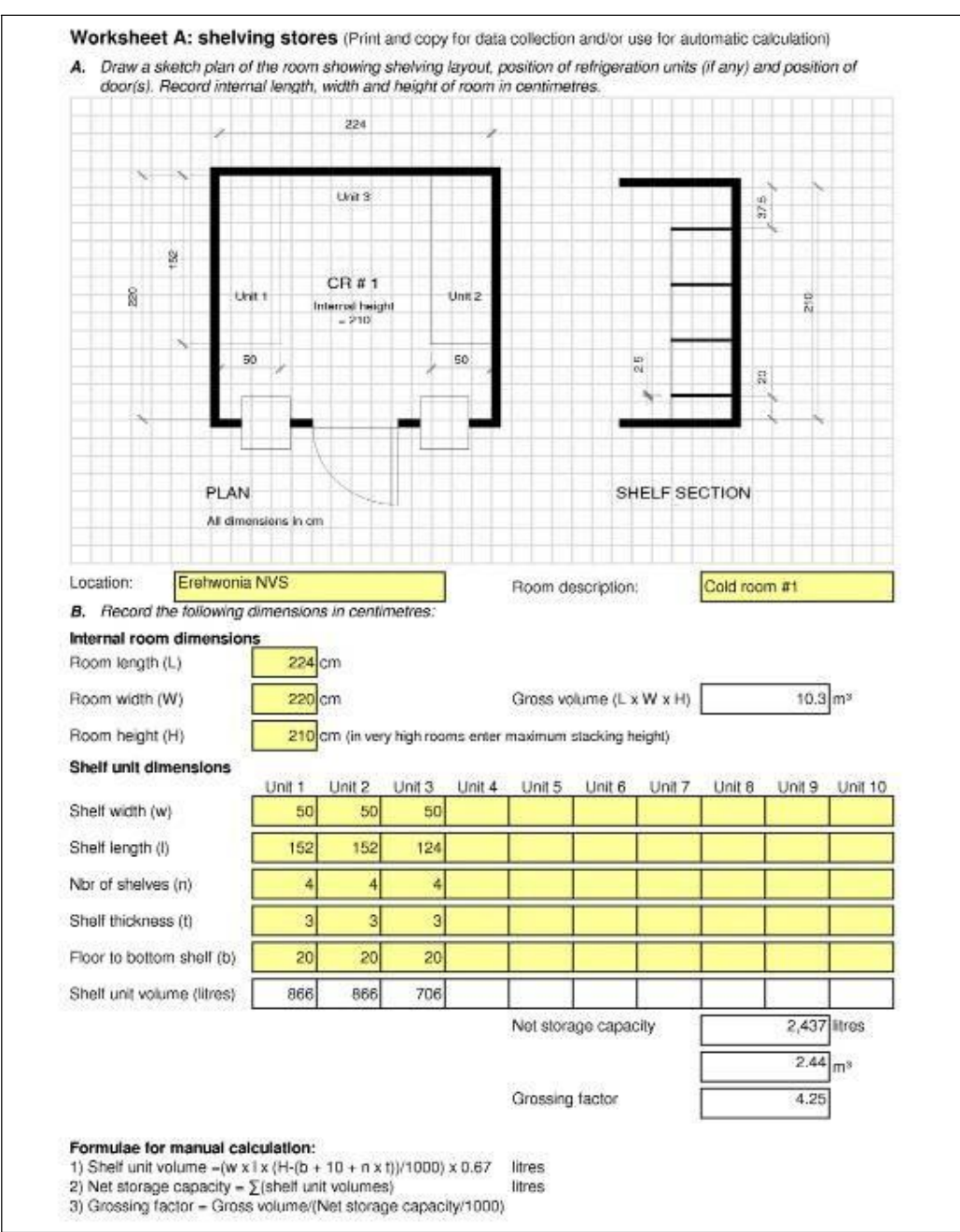

#### **Figura 10: Ejemplo de Hoja de trabajo A**

Si el almacén es muy grande y complicado puede que tenga que trazar el esquema en una hoja de papel aparte. Mantenga juntas todas sus hojas de trabajo y entréguelas al líder del equipo al final de la evaluación para que sus cálculos manuales puedan ser corroborados.

En el Anexo 9 se muestra una copia en blanco de la Hoja de Trabajo A.

#### 5.1.2 Calcular el método para refrigeradores y congeladores pre-calificados por PIS/PQS

Los evaluadores registrarán detalles de todos los refrigeradores y congeladores en cada establecimiento, incluyendo la marca y el modelo. Para los modelos precalificados por PIS/PQS, la capacidad neta de almacenamiento de vacunas y/o la capacidad de congelación de los paquetes fríos se pueden obtener de la hoja de trabajo de **PQEquipment**. Vea un ejemplo en la Figura 10.

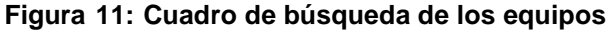

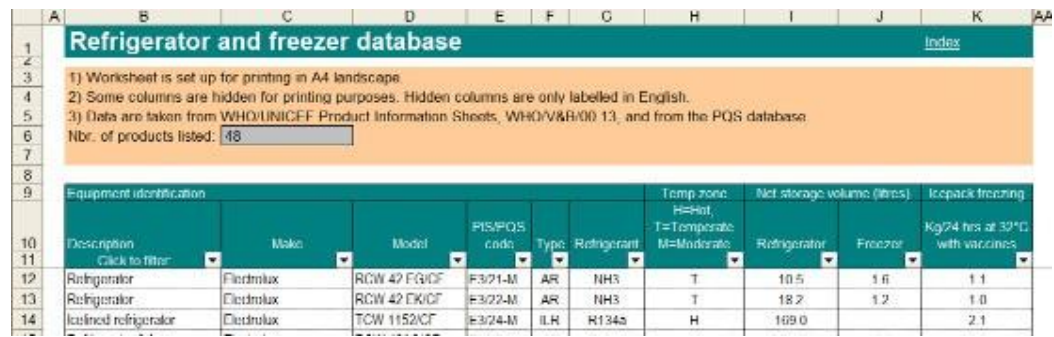

#### 5.1.3 Cálculo para refrigeradores y congeladores pre-calificados por PIS/PQS

Los evaluadores deben registrar la marca y el modelo de los refrigeradores y congeladores que no están pre-calificados por la OMS. Para dichos modelos, no existen datos publicados sobre la capacidad de almacenamiento de vacunas, por lo que debe medirse en el lugar. La Figura 7 ilustra las dimensiones que deben registrarse en un típico refrigerador doméstico vertical y describe el método de cálculo.

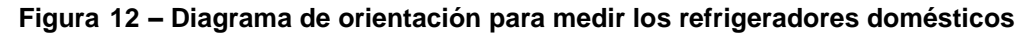

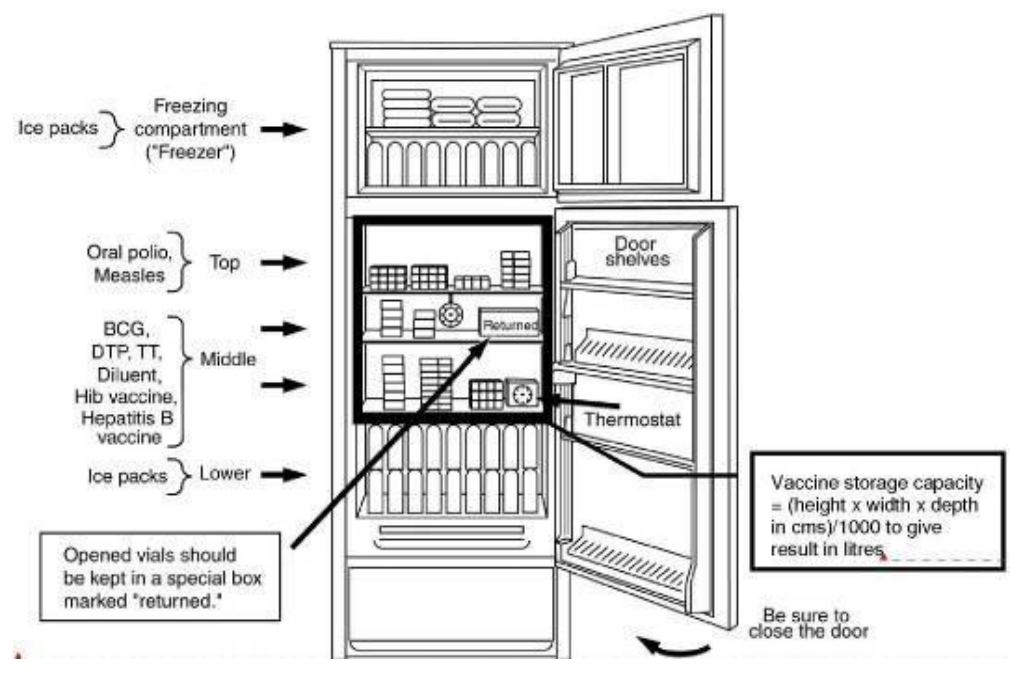

#### 5.1.4 Método de cálculo para almacenes refrigerados y almacenes en seco usando pallets

Muchos países usan pallets para almacenar jeringas y cajas de seguridad. Algunos países están empezando a utilizar pallets para almacenar y manejar vacunas en cámaras refrigeradas más grandes.

Un pallet típico con envoltura retráctil de 120 x 80 cm mantiene alrededor de 1,000 litros (1.0 m<sup>3</sup>) y un pallet de 120 x 100 cm puede mantener cerca de 1,200 litros (1.2 m m<sup>3</sup>). Sin embargo, las pallets con frecuencia se usan simplemente como una forma conveniente de mantener productos manualmente apilados fuera del piso. En este caso, las cajas de cartón se pueden apilar hasta 2.0 metros de alto, o más; en esta situación, se tiene que calcular el volumen por pallet. La Figura 8 muestra un ejemplo de este enfoque.

Volumen en litros por pallet = ancho del pallet x profundidad del pallet x altura de la pila/1,000

Volumen en  $m<sup>3</sup>$  por pallet = ancho del pallet x profundidad del pallet x altura

de la pila/1,000,000 (las dimensiones se miden en centímetros).

#### **Figura 13: Pallets usados como base para vacunas apiladas manualmente**

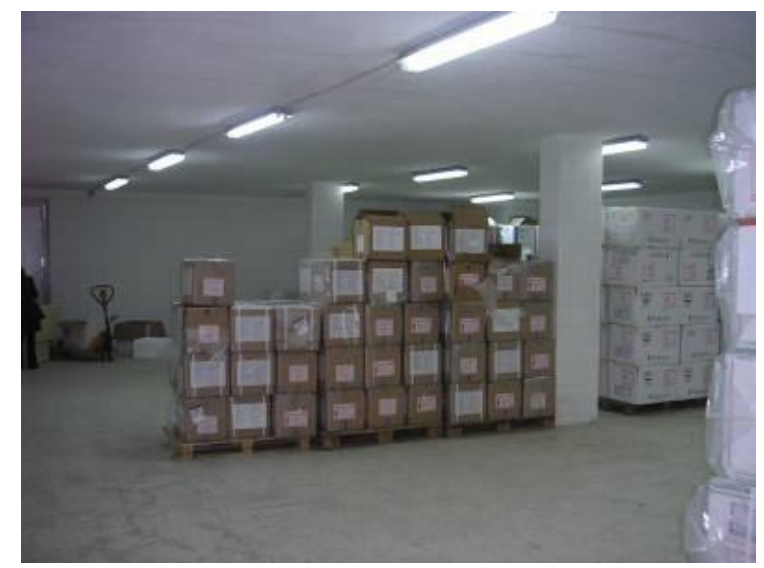

Se puede realizar un estimado de la capacidad aproximada de un almacén con pallets de la siguiente manera:

1. Colocados sobre el suelo, sin apilar: Si los productos se almacenan en pallets colocados sobre el suelo, primero establezca cuántos pallets pueden albergarse en el almacén de forma que se pueda acceder a cada pallet. En un almacén adecuadamente organizado, las posiciones de los pallets deben marcarse en el piso y luego se pueden contar las plataformas (*bays*)

Capacidad neta de almacenamiento = (número de posiciones de los pallets x volumen por pallet)

2. Colocados sobre el suelo, apilados: Los pallets con frecuencia se apilan uno encima del otro, especialmente donde se mantienen productos en grandes cantidades, como jeringas. Esta disposición no es una muy buena práctica porque restringe la manipulación de productos siguiendo el principio PEPS. El cálculo en este caso es similar al anterior ejemplo.

Capacidad neta de almacenamiento = (número de posiciones de los pallets en el suelo x número de niveles en una pila x volumen por pallet

3. Estantería de pallets: Los almacenes modernos con pallets usan estanterías de pallets para almacenar pallets en múltiples niveles. Las estanterías se construyen como una serie de plataformas, y cada uno mantiene generalmente dos pallets estándar. Los almacenes con estanterías de pallets no pueden operar sin equipo de elevación mecánica. El cálculo en este caso es como sigue.

Capacidad neta de almacenamiento = (Número de posiciones de pallets x volumen por pallet)

**Figura 14: Almacén con estanterías de pallets**

Como se indicó anteriormente, puede ser difícil establecer si la capacidad de un almacén en seco es adecuada, porque estos espacios con frecuencia se usan para almacenar múltiples productos. Si este fuera el caso, debe pedirle al encargado del almacén que describa el área en el almacén que él/ella ha asignado específicamente para jeringas y cajas de seguridad. Si él/ella no fuese capaz de hacerlo, es probable que el almacén no esté bien gestionado.

#### **5.2 Medición de la capacidad de los paquetes fríos o paquetes con agua refrigerados**

El indicador se aplica únicamente cuando se usan cajas frías para la distribución de vacunas. En el futuro, una vez que los productos adecuados hayan sido pre-calificados, el indicador también cubrirá contenedores paletizados y contenedores aislados sobre ruedas. Los evaluadores registrarán detalles de todos los congeladores con paquetes fríos en cada establecimiento, incluyendo la marca y el modelo. Para modelos precalificados por PIS/PQS, la capacidad neta de almacenamiento de vacunas y/o la capacidad de congelación de los paquetes fríos se pueden obtener de la hoja de trabajo **PQEquipment**. Vea un ejemplo en la Figura 10, que se repite aquí.

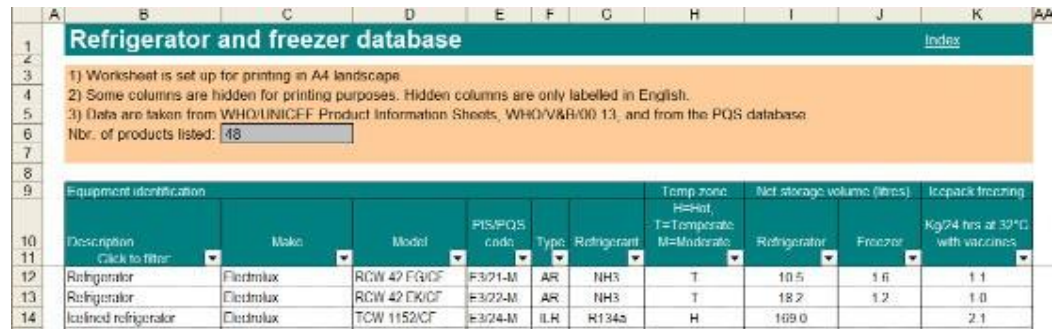

Los siguientes datos se requieren para establecer si el equipo es adecuado para satisfacer las necesidades:

- 1. Capacidad total de congelación/enfriamiento de los paquetes fríos en kg/24 horas.
- 2. Capacidad total de almacenamiento de los paquetes fríos en litros si se usan junto con la capacidad de congelación.
- 3. Demanda pico para paquetes fríos y/o paquetes con agua fría en kg/24 horas.

#### **5.3 Medición de la capacidad de las cajas frías y los contenedores pasivos**

El indicador también se aplica cuando se usan cajas frías para la distribución de vacunas. El cuadro más adelante muestra los indicadores que se consideran aquí.

Los evaluadores de campo recolectarán la siguiente información:

- 1. Marca y modelo de los contenedores pasivos más comúnmente usados en el país.
- 2. Número de cada tipo disponible en cada establecimiento visitado.

Después de recolectar esta información, utilice la hoja de trabajo **Passive\_Containers** para encontrar el número y tamaño de los paquetes fríos que se requieren para cada caja fría y su capacidad de almacenamiento de vacunas. Vea un ejemplo en la Figura 15.

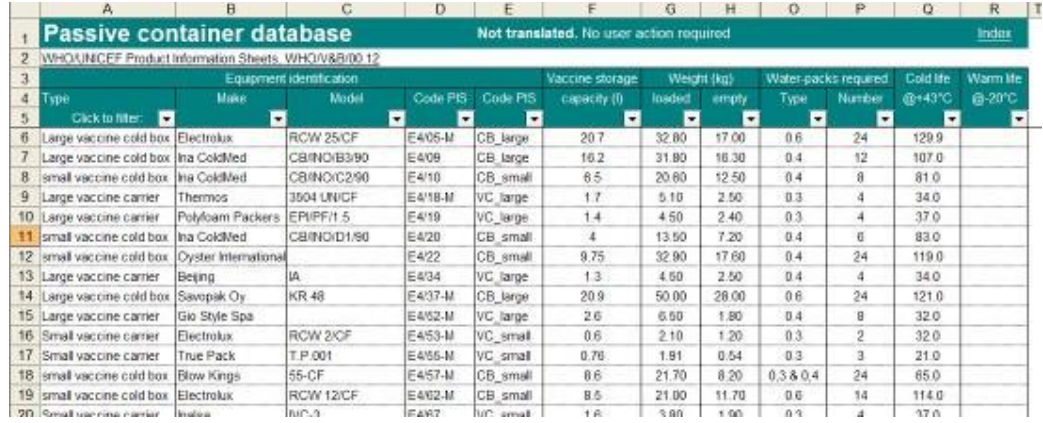

#### **Figure 16: Cuadro de búsqueda de cajas frías**

Vea el Anexo 6 para un ejemplo de un nomograma generado usando dichos datos.

#### **5.4 Medición de la capacidad de transporte**

Un cálculo de la capacidad de transporte solo se requiere para evaluaciones 'completas' en el nivel primario y subnacional. Los datos de distribución de vacunas que se requieren pueden recolectarse al mismo tiempo que los datos necesarios para el cálculo de los paquetes fríos/paquetes de agua fría.

Los evaluadores medirán la capacidad bruta del vehículo o vehículos de distribución disponibles. Para vehículos refrigerados, vehículos cubiertos con lona y vehículos carrozados, se refiere a la longitud interna, el ancho y la altura del cuerpo refrigerado. Para camiones de plataforma, camionetas y similares, se refiere a la longitud interna y el ancho de la superficie de carga.

Vehículos refrigerados: Es probable que las vacunas se envíen en cajas de cartón no aisladas, en cajas de plástico, o en pallets<sup>6</sup>. Por lo tanto, la capacidad máxima del vehículo se define por el volumen de almacenamiento seguro disponible que viene a ser: longitud interna útil x ancho interno útil x altura de apilamiento útil<sup>7</sup> x un factor de utilización para tener en cuenta el espacio ocupado por los cajones o cajas de embalaje.

La altura de apilamiento segura está determinada por la estabilidad de la carga Y la necesidad de mantener la circulación del aire; se necesita establecer el factor de utilización de la caja de embalaje $^8$ .

Otros vehículos: Las vacunas serán enviadas en cajas frías o en los futuros contenedores paletizados o aislados sobre ruedas. Por lo tanto, la capacidad máxima de vacunas del vehículo se define por el número de unidades aisladas que pueden cargarse y sujetarse adecuadamente para el viaje. Para cajas frías que se transportan en un camión de plataforma o en un camión cubierto con lona es probable que esto sea no más de 2 o 3 capas. Podría ser más para un vehículo carrozado donde la carrocería brinda una sujeción lateral adicional.

#### **5.5 Cumplimiento con los niveles máximos y niveles de seguridad (mínimos) de existencias**

El cuadro 8 a continuación lista los indicadores de GEV relevantes.

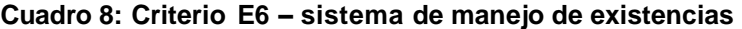

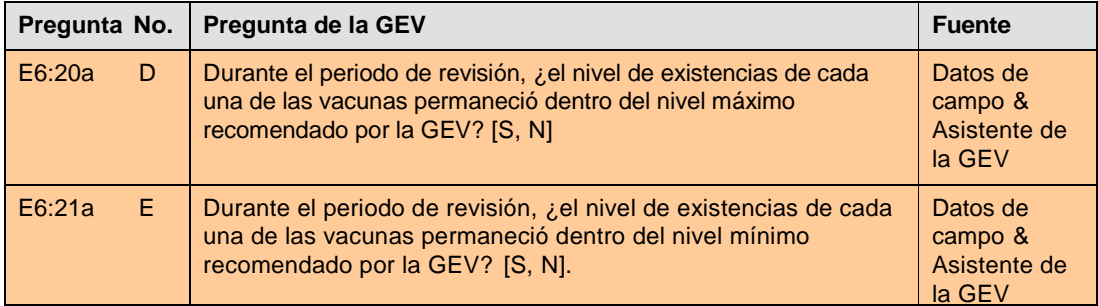

La GEV recomienda que todos los países establezcan un nivel máximo y un nivel mínimo (de seguridad) de existencias para cada vacuna y que dichos niveles se cumplan en todos los almacenes. Esta es la mejor manera de reducir el riesgo de falta o exceso de existencias. La nota orientativa y el sistema de puntuación de la GEV aceptan una discrepancia de +10% sobre el nivel máximo de existencias y -10% sobre los niveles mínimos de existencias.

Además, la metodología incorporada a la **Worksheet\_B** permite algunos excesos en el nivel máximo de existencias que podrían ocurrir debido a la incertidumbre de la demanda pero no se espera que un almacén continúe recibiendo vacunas mientras el nivel de existencias actual esté por encima del nivel máximo de existencias. La hoja de trabajo B también permite que los almacenes permanezcan por debajo del nivel mínimo de existencias solo hasta la siguiente entrega, dando la oportunidad de hacer mejoras. No se espera que un almacén permanezca por debajo de los niveles mínimos de existencias durante dos entregas consecutivas.

Las vacunas llegan a los almacenes ya sea a través de un sistema de entrega (reparto) o

 $\overline{a}$  $6$  Algunas veces se usan vehículos refrigerados para transportar cajas frías, pero ello es altamente ineficiente.

 $^7$  Típicamente, se debe permitir al menos 450 mm de espacio libre por encima de la carga más la altura de un pallet (150 mm) por debajo de la carga para permitir que el aire circule por toda el área. Pero ello depende del vehículo y la ubicación en la unidad de refrigeración. Lo ideal sería que todos los vehículos tengan un mapa de temperaturas para establecer los límites de la zona de almacenamiento segura. Si se ha llevado a cabo el mapeo, los resultados establecerán el volumen útil.

<sup>&</sup>lt;sup>8</sup> Vea por ejemplo: Loading a Reefer to Optimize Quality <u><http://www.horizonlines.com/getdoc/0120a540-></u> <u>fa17-</u> 4762-937d-b1abfe6c66f6/LoadingaReefertooptimizeqty.aspx

recolección. Se debe planificar el número de entregas por año y las cantidades requeridas para cada una de las vacunas elegidas. Sin embargo, la demanda varía inevitablemente y los establecimientos que están adecuadamente gestionados realizarán los ajustes correspondientes en su inventario cada vez que se soliciten insumos. Si esto no se hace, los niveles de existencias estarán desequilibrados. La Hoja de Trabajo B se puede utilizar para verificarlo. La Figura 16 brinda un ejemplo.

#### **Figura 17: Hoja de trabajo B – evaluación de los niveles máximos y mínimos de existencias**

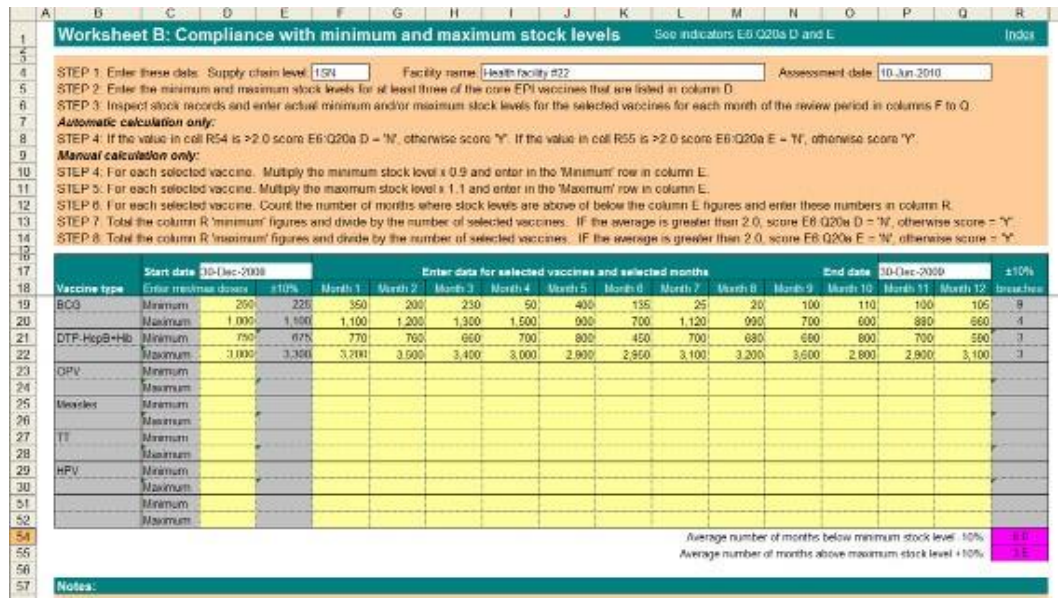

Los principios de puntuación y recolección de datos son como siguen:

- Seleccionar un mínimo de tres de las vacunas mostradas en la columna **Vaccine type**. Esta lista se genera automáticamente de la hoja de trabajo Vaccine select.
- Pídale al encargado del almacén que le brinde el 'nivel máximo de existencias' y el 'nivel mínimo (de seguridad) de existencias' para cada vacuna. Ingrese estos datos en la Columna D. Si no pudiera obtener esta información, no puede otorgar un puntaje a los indicadores.
- Calcule el rango permitido: +-10% máximo y mínimo e ingréselo en la columna E. Si está usando la versión electrónica, dichas cifras se calculan automáticamente.
- Verifique el registro de las vacunas seleccionadas e ingrese los registros máximos y mínimos en la hoja de trabajo B.
- Para cada vacuna, verifique si los almacenes continúan recibiendo vacunas mientras permanecen por encima de los niveles máximos de existencias durante las entregas. Si este caso es válido, ingrese "1" en la columna R para el nivel máximo de existencias.
- Para cada vacuna, verifique si los almacenes continúan permaneciendo por debajo del nivel mínimo de existencias durante la entrega o recolección. Si este caso es válido, ingrese "1" en la columna R para nivel máximo de existencias.
- Dos periodos consecutivos ha estado por el nivel mínimo de existencias de -10% y durante dos periodos consecutivos ha estado por encima del nivel máximo de existencias +10%. Ingrese estas cifras en la columna R. En la versión electrónica, el recuento se hace de forma automática.
- Verifique el registro para el nivel mínimo y máximo de existencias en la columna R. Si la cifra para uno de los excesos de existencias es 1, otorgue el puntaje 'Y' con respecto a los indicadores respectivos. De otro modo, asigne el puntaje 'N'.

# **6. Cómo leer y usar los nomogramas**

Esta sección describe cómo usar los nomogramas cuando se trabaja en el campo. El ejemplo mostrado en la Figura 17 muestra la capacidad de almacenamiento de vacunas a nivel primario y subnacional a +5 °C. En estos dos niveles superiores en la cadena de suministro, la vacuna contra el polio se mantiene congelada. El diagrama Nomogram\_Negative\_Polio se usa para estimar la capacidad de almacenamiento requerida a -20°C.

En el gráfico que se brinda a manera de ejemplo, el rango de población objetivo que aparece en el eje x inferior se establece entre 50,000 y 2,000,000. Este rango ha sido elegido porque el almacén primario atiende a un máximo de casi más de 1.8 millones de receptores y el almacén subnacional más pequeño atiende a alrededor de 100,000 receptores.

Las cifras en el eje *y* vertical muestran el volumen neto de vacunas en miles de litros.

Las cuatros líneas inclinadas muestran los niveles máximos de existencias para las entregas 'por vacuna individual' y, a intervalos de 3 meses, 6 meses y 9 meses. La codificación por color se muestra en la leyenda en la parte inferior del gráfico. Utilizaremos la línea 'per individual vaccine' (negra) y la línea de 3 meses (azul) en los dos escenarios a continuación.

#### **Figura 18: Cómo leer un nomograma**

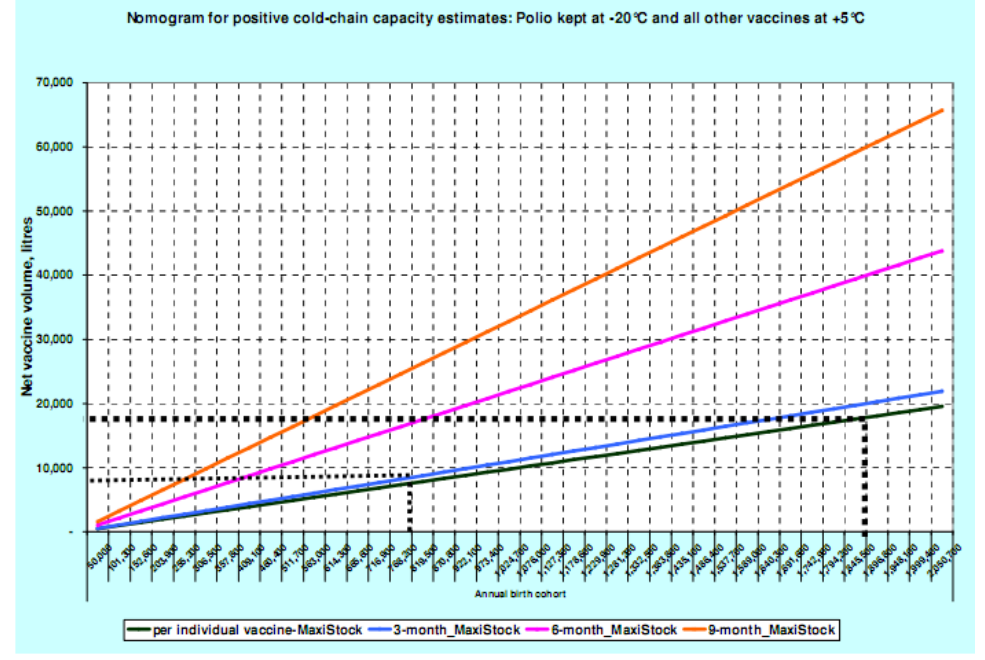

El primer escenario es en el almacén nacional de vacunas (ANV) – un almacén primario. El segundo escenario es en un almacén provincial – es decir, a nivel subnacional.

#### **6.1 Escenario 1 – Almacén nacional de vacunas**

#### Escenario:

- Población atendida: 1,830,000
- La vacuna se entrega al almacén directo del fabricante de vacunas en diferentes intervalos. La BCG, la pentavalente y la VOP se reciben tres veces al año. La vacuna contra el sarampión y la TT se reciben dos veces al año. El nivel máximo de existencias establecido para cada vacuna es diferente. Por lo tanto, necesitamos usar la línea 'per individual vaccine' (por vacuna individual) en el gráfico (línea negra).
- La VOP se almacena a -20 °C, por lo que no contribuye a los volúmenes en este gráfico.
- El ANV tiene cuatro grandes cámaras frigoríficas. Al usar la Hoja de Trabajo A usted ha evaluado la capacidad neta de almacenamiento disponible como 30,000 litros.

#### Evaluación:

- Ingrese la cifra que ha calculado para la capacidad neta de almacenamiento (30,000 litros o 30 m³) con respecto al indicador **E3:01a – A** en el cuestionario de la GEV.
- Remítase a la línea negra en el gráfico. Trace una línea vertical desde el eje x donde la población =  $1,830,000$ .
- Trace una línea horizontal desde el punto donde la línea vertical interseca con la línea negra hasta el eje y. Lea el volumen neto de la vacuna ~ 18,000 litros. Este es el volumen máximo de la vacuna que espera en el almacén.
- Agregue 10% al volumen neto de vacunas para permitir cierta tolerancia en caso de que haya un exceso periódico de existencias: 18,000 x 1.1 = 19,800 litres,  $o$  19.8 m<sup>3</sup>.
- Ingrese esta cifra en el cuestionario de la GEV con respecto al indicador **E3:01a – B.**

Debido a que la capacidad neta disponible de la cámara de refrigeración es mayor que el volumen máximo de vacunas + 10%, ahora ya sabe que el país tiene suficiente capacidad de almacenamiento en el ANV.

#### **6.2 Escenario 2 – Almacén provincial**

#### Escenario:

- Población atendida: 700,000
- La vacuna se entrega al almacén provincial desde el ANV. Las seis vacunas se entregan en tres intervalos mensuales y todas se almacenan a +5 ° C. El nivel máximo de existencias establecido para todas las vacunas es 3 meses. Por lo tanto, necesitamos usar la línea de 3 meses en el nomograma para la capacidad de almacenamiento en refrigeración donde todas las vacunas se mantienen a +5 °C, excepto la OPV.
- El almacén regional tiene dos cámaras de refrigeración. Al usar la Hoja de Trabajo A usted ha evaluado la capacidad neta de almacenamiento disponible como 8,500 litros.

#### Evaluación:

- Ingrese la cifra que ha calculado para la capacidad neta de almacenamiento (8,500 litros u 8.5 m³) con respecto al indicador **E3:01a – A** en el cuestionario de la GEV.
- Remítase a la línea azul en el gráfico. Trace una línea vertical desde el eje x donde la población =  $700,000$ .
- Trace una línea horizontal desde el punto donde la línea vertical interseca con la línea negra hasta el eje y. Lea el volumen neto de vacunas ~ 8,500 litros. Este el volumen máximo de vacunas que espera en el almacén.
- Agregue 10% al volumen neto de vacunas para permitir cierta tolerancia en caso de que haya un exceso periódico de existencias: 8,500 x 1.1 = 9,350 litros, o  $9.4 \text{ m}^3$ .
- Ingrese esta cifra en el cuestionario de la GEV con respecto a **E3:01a – B.**

Debido a que la capacidad neta de la cámara de refrigeración es menor que el volumen máximo de vacunas calculado + 10%, usted sabe que este almacén

provincial tiene capacidad de almacenamiento insuficiente. En sus recomendaciones y en su plan de mejora puede aconsejar si la capacidad de almacenamiento debe incrementarse mediante la adición de estantería adicional, si se requiere una cámara de refrigeración adicional, o si se debe reducir la frecuencia de entrega a (digamos) 2 meses.

#### **6.3 Otros nomogramas**

Los principios descritos anteriormente se aplican al uso de otros nomogramas.

# **Anexo 1: Ejemplo de nomograma para almacenamiento a -20 °C**

Escenario: población objetivo entre 50,000 y 2,000,000 con opciones de existencias máximas por vacuna individual, a los 3, 6 y 9 meses.

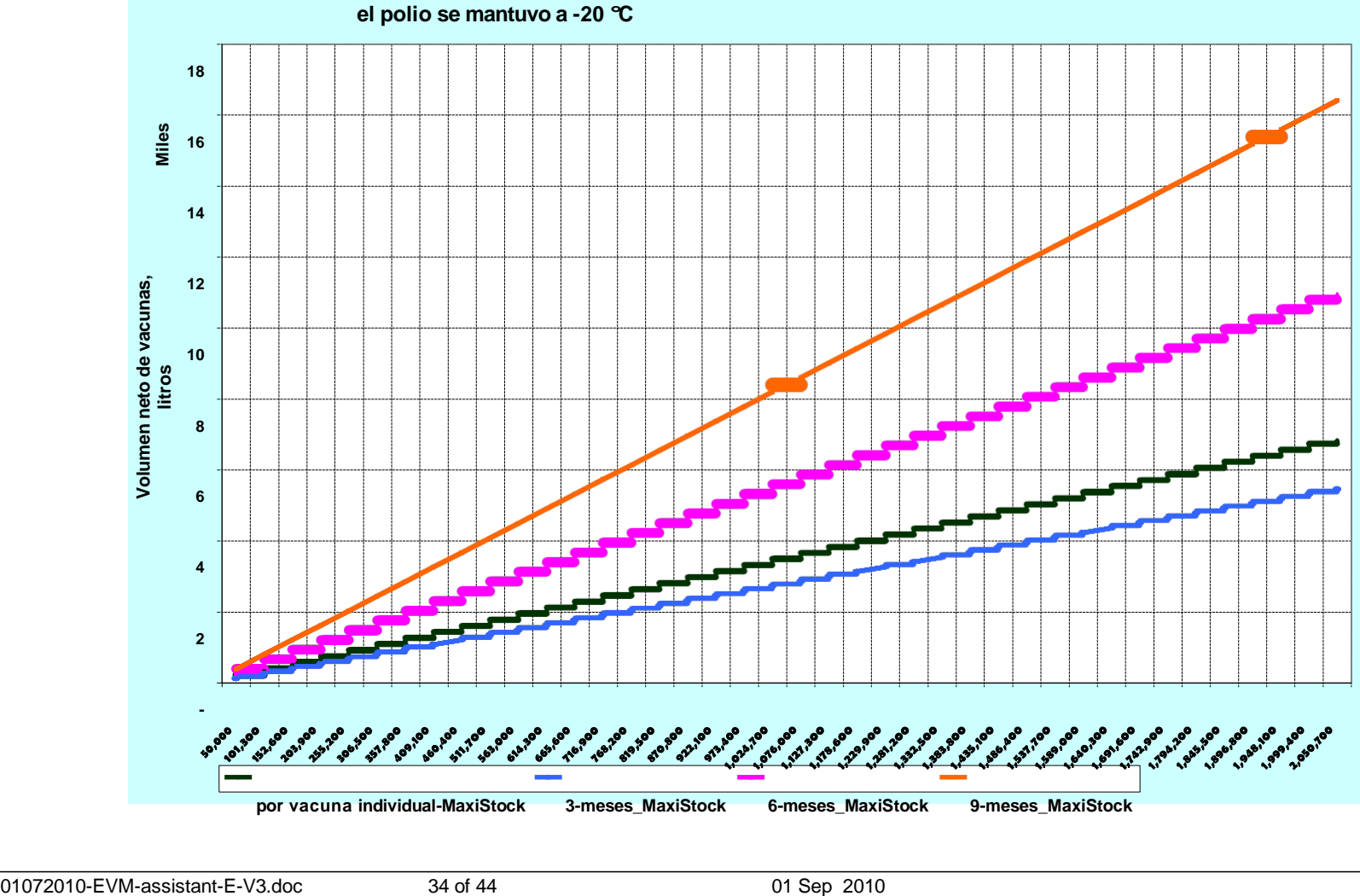

**Nomograma para estimados negativos de la capacidad de la cadena de frío: la vacuna contra** 

# **Anexo 2: Ejemplo de nomograma – todas las vacunas a +5 °C**

Escenario: Almacenes de nivel de distribución inferior y nivel de prestación de servicios con una población objetivo entre 5,000 y 25,000 y opciones de existencias máximas de 1, 1.5, 2, y 3 meses.

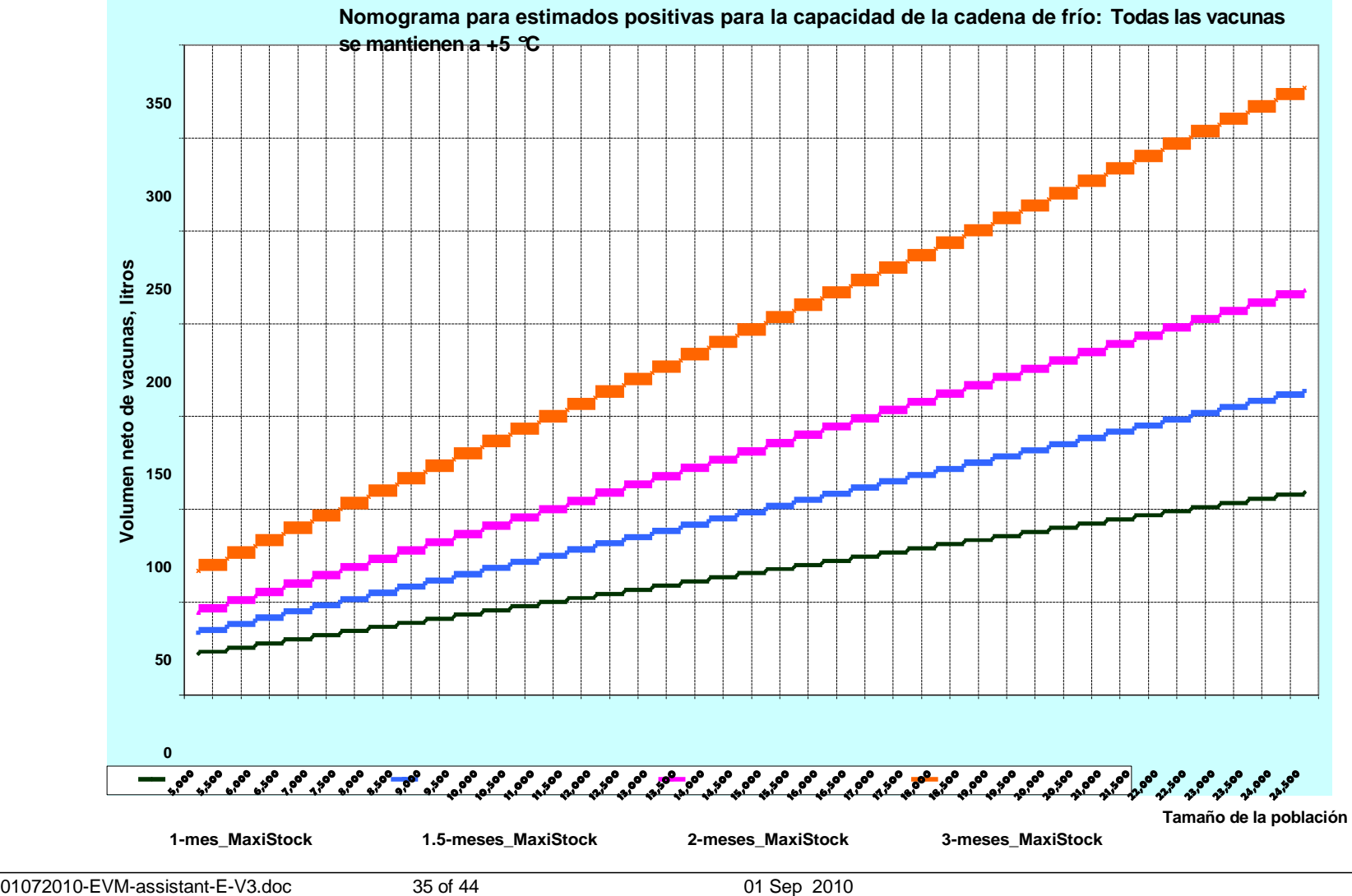

# **Anexo 3: Ejemplo de nomograma para el almacén en seco**

Escenario: Población objetivo entre 5,000 y 100,000 con opciones de existencias máximas a los 1, 1.5, 2 y 3 meses.

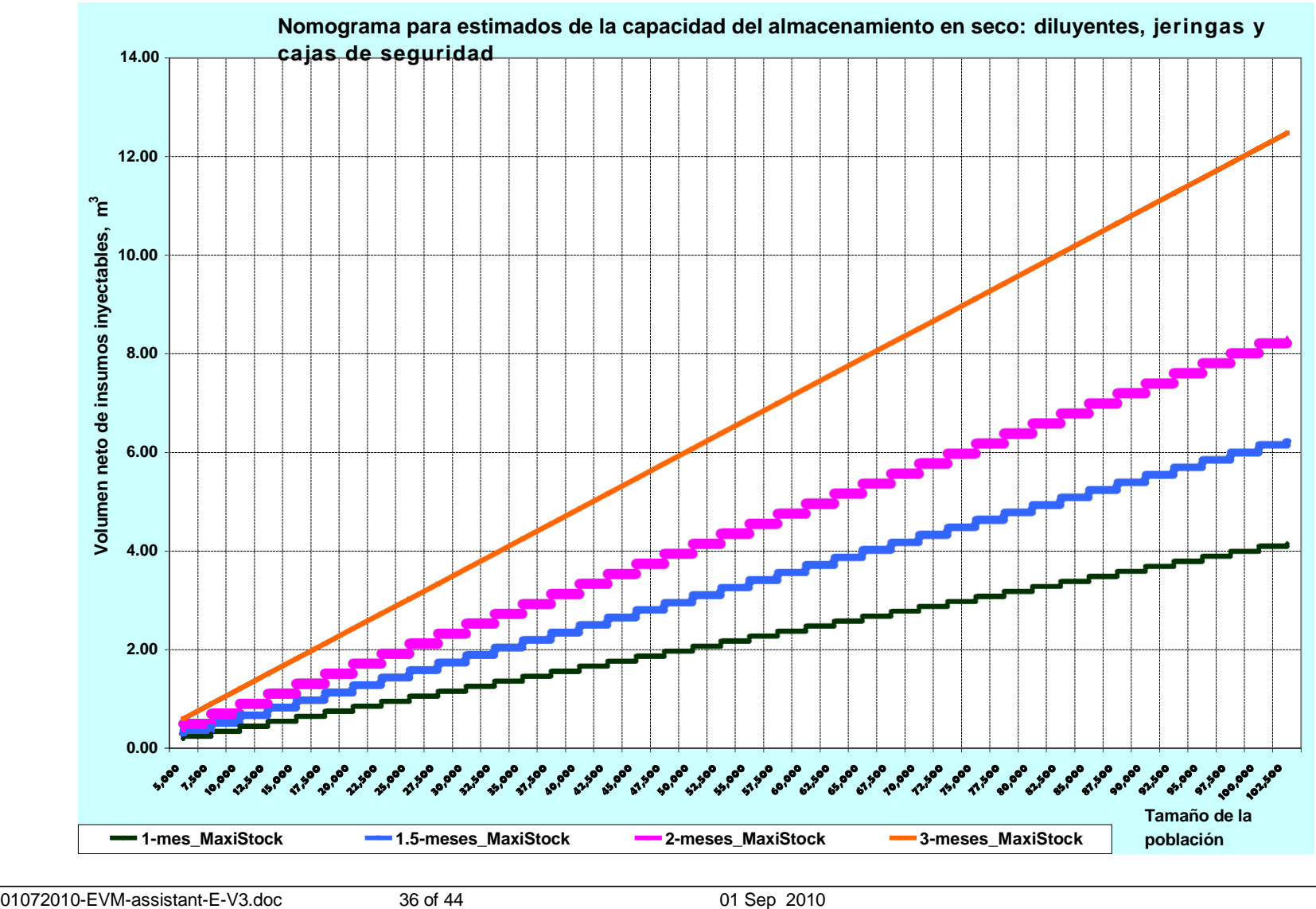

# **Anexo 4: Ejemplo de nomograma para la capacidad de transporte**

Escenario: Población objetivo entre 5,000 y 100,000 con la opción de 1, 2 y 3 entregas por año. La línea naranja horizontal representa la cuarta opción, para la que no se ingresó una frecuencia de entrega.

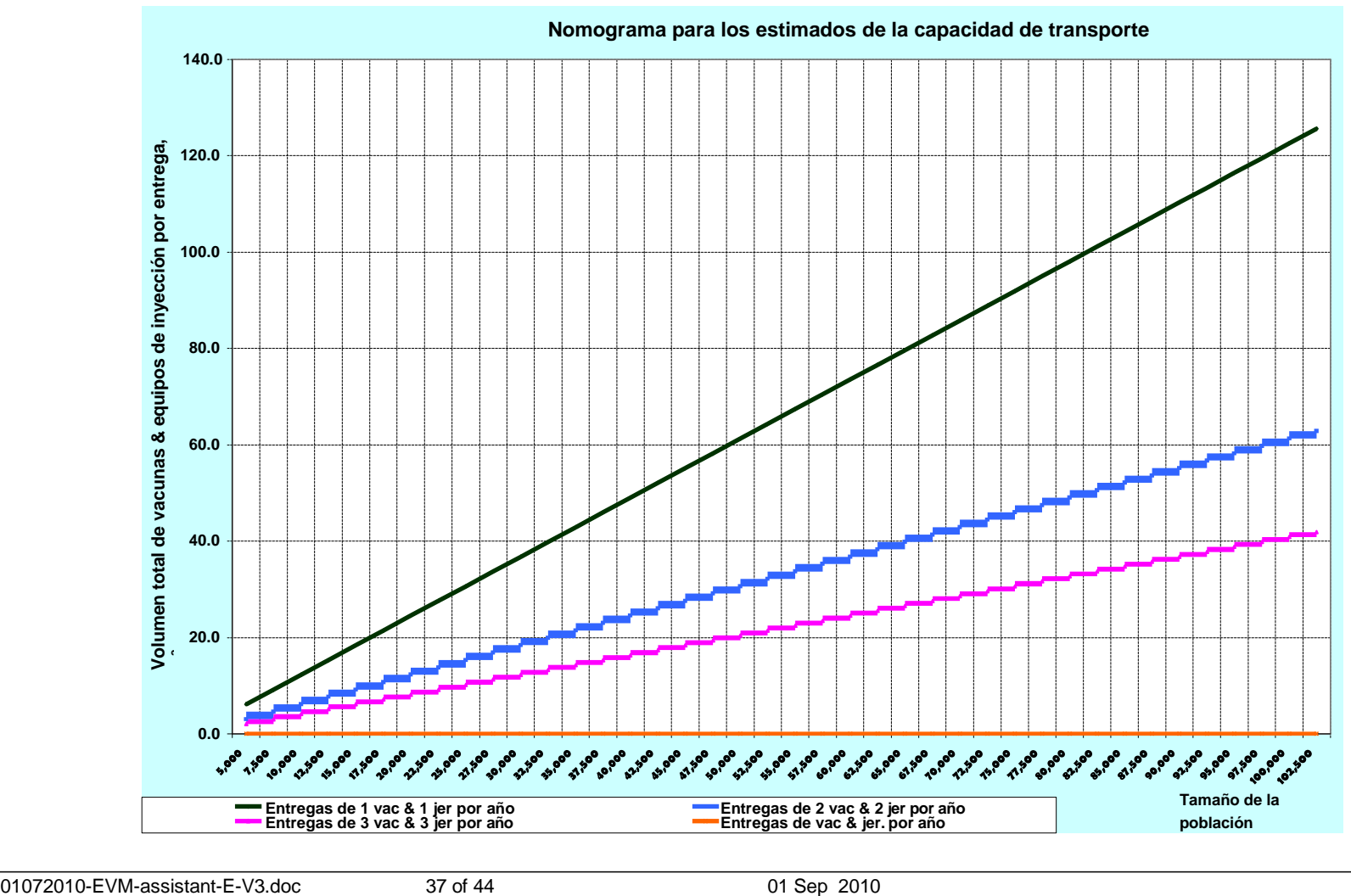

## **Anexo 5: Ejemplo de nomograma para contenedores pasivos**

Escenario: Población objetivo entre 5,000 y 100,000 con la opción de 1, 2 y 3 entregas por año.

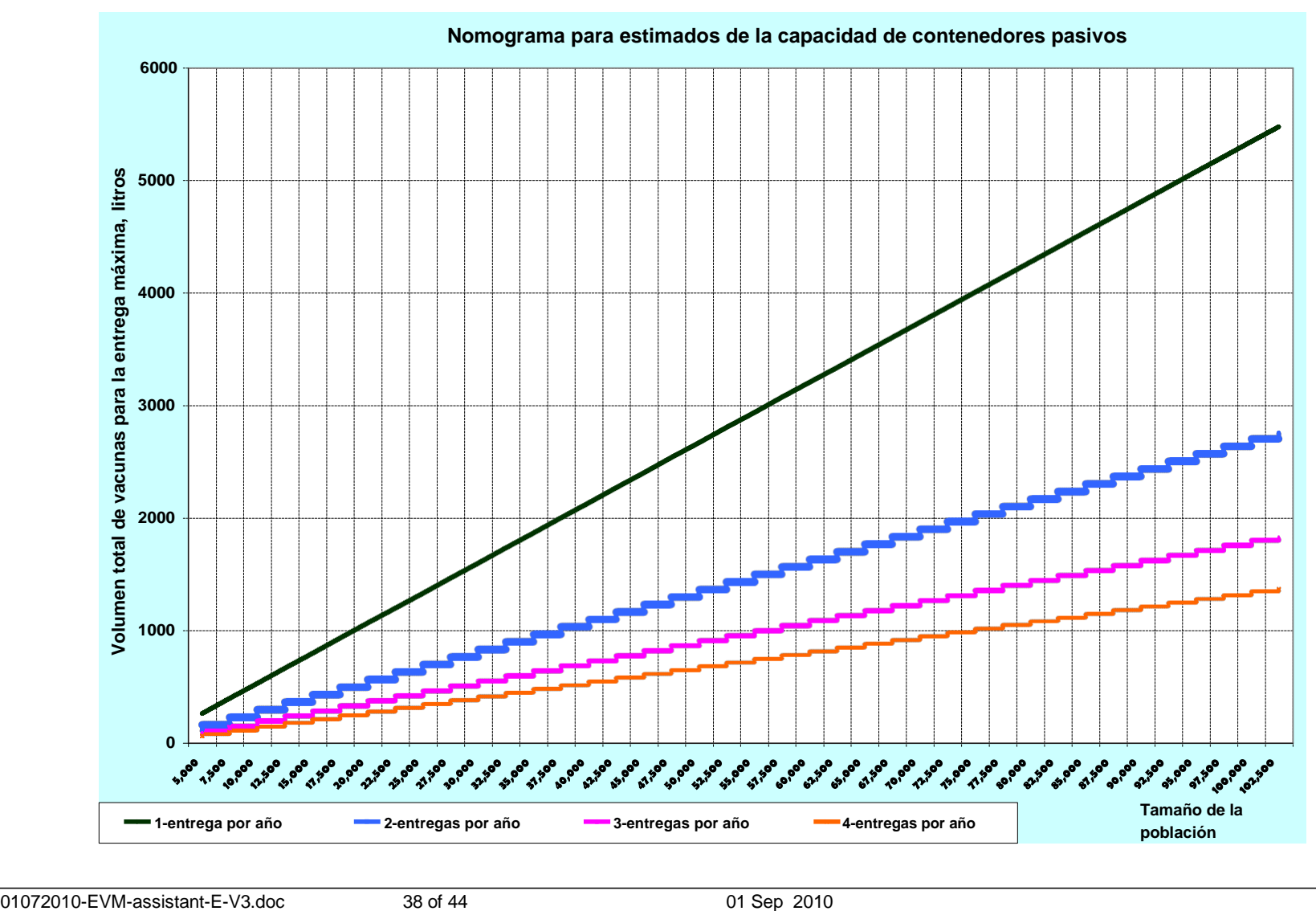

# **Anexo 6: Ejemplo de nomograma para la capacidad de congelación de los paquetes con agua**

Escenario: Población objetivo entre 5,000 y 100,000 con la opción de 4, 6, 9 y 12 entregas al año

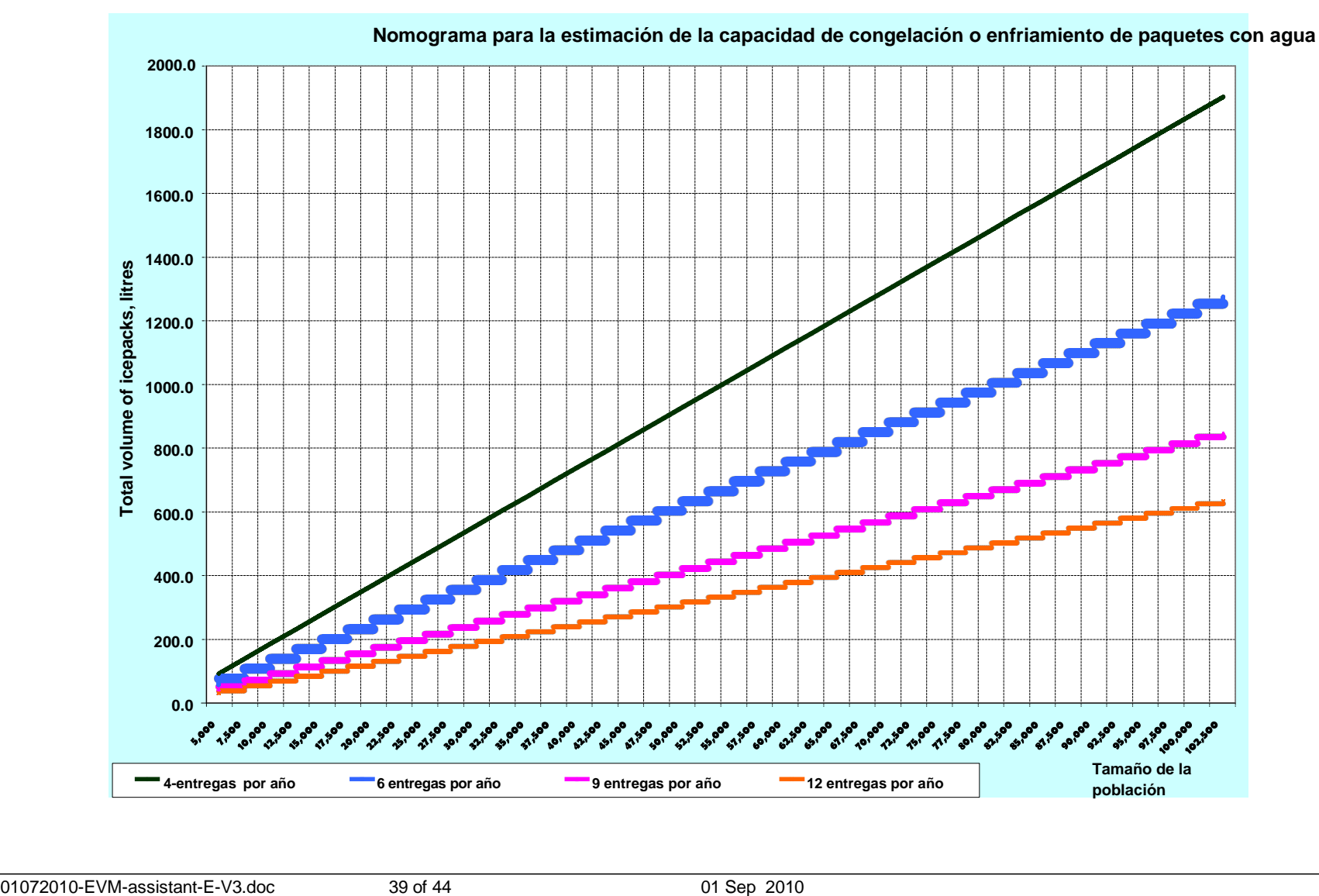

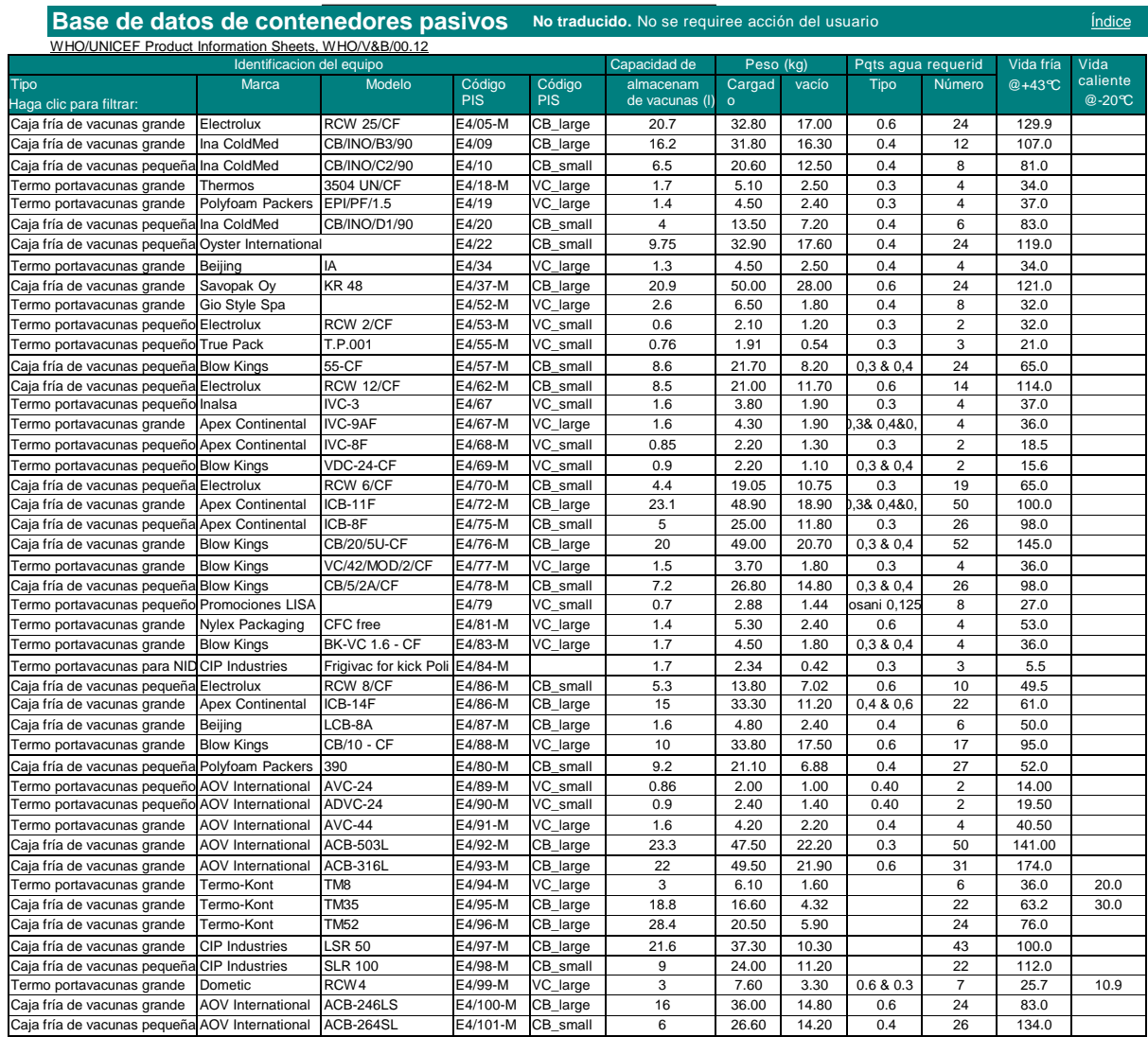

# **Anexo 7: Cuadro de búsqueda de contenedores pasivos**

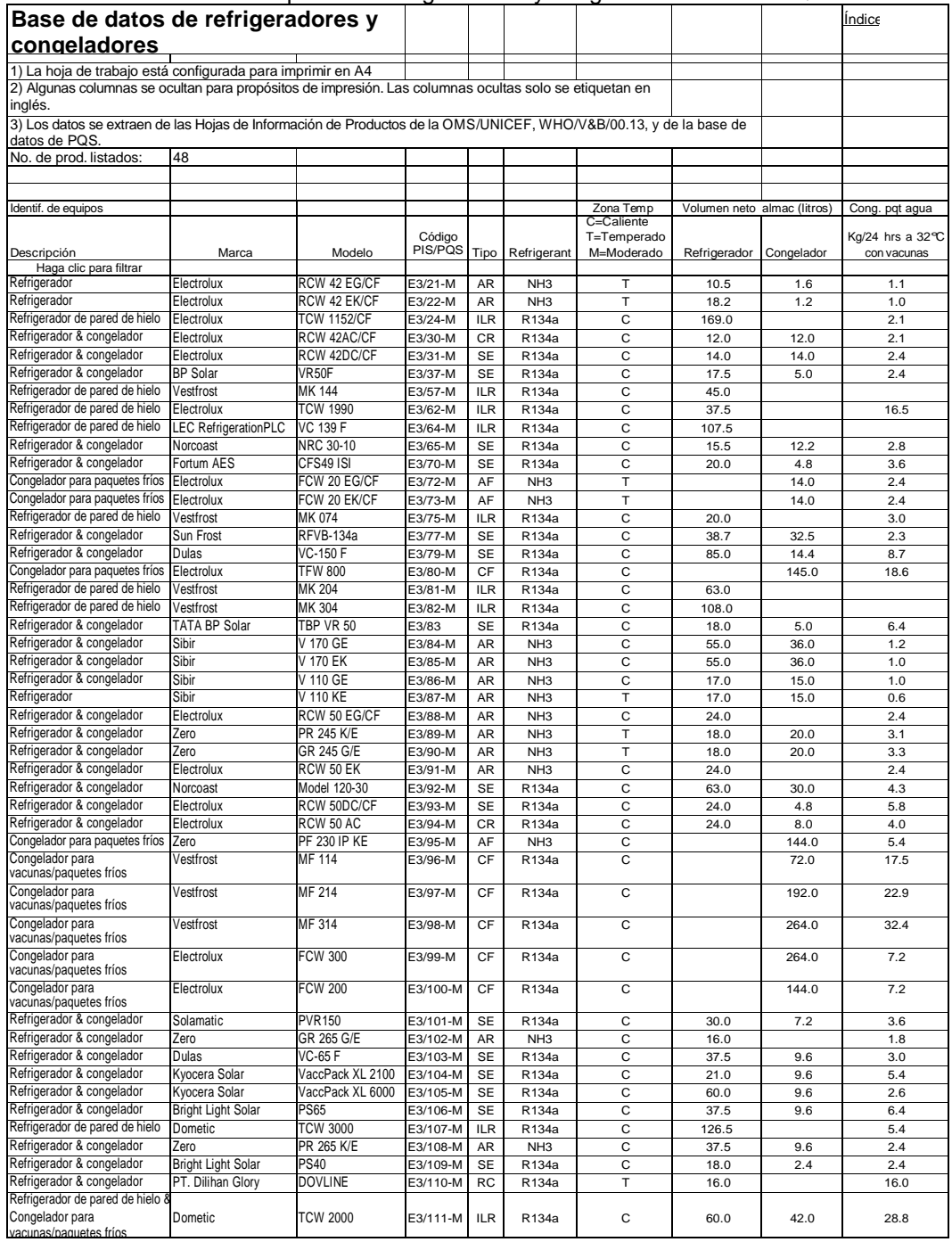

#### Anexo 8: Cuadro de búsqueda de refrigeradores y congeladores de PIS/PQS

# **Anexo 9: Hoja de trabajo A**

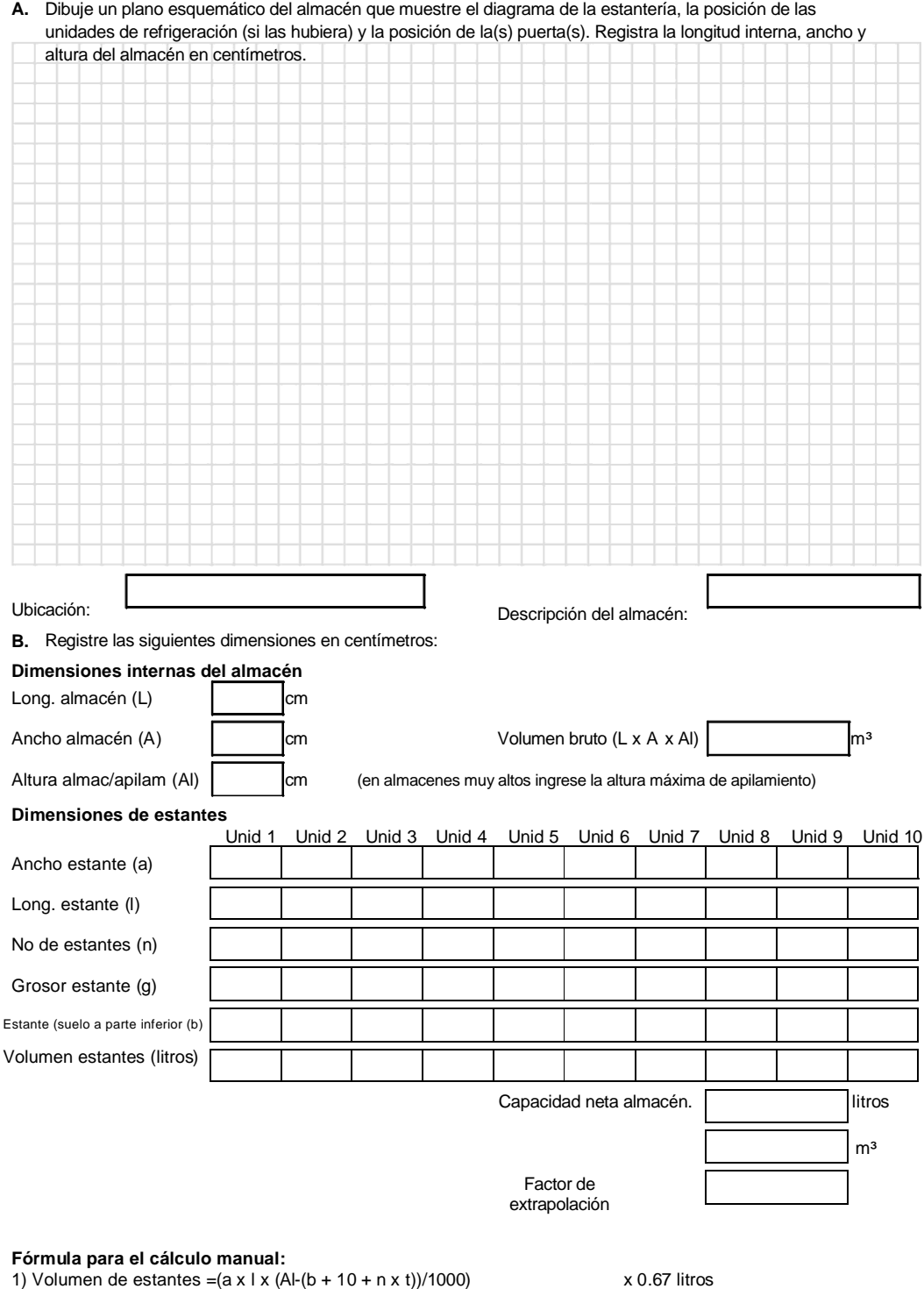

2) Capacidad neta de almacenamiento = ?(volúmenes de estantes) litros

3) Factor de extrapolación = Volumen neto/(Capacidad neta de almacenamiento /1000)

# Anexo 10: Hoja de trabajo B

#### Worksheet B: Compliance with minimum and maximum stock levels Secindicators E6:Q20a D and E

Index

STEP 1: Enter these data: Supply chain level: Facility name: STEP 2: Enter the minimum and maximum stock levels for at least three of the core EPI vaccines that are listed in column D.

STEP 3: Inspect stock records and enter actual minimum and/or maximum stock levels for the selected vaccines for each month of the review period in columns F to Q. Automatic calculation only:

STEP 4: If the value in cell R54 is >2.0 score E6:Q20a D = 'N', otherwise score 'Y'. If the value in cell R55 is >2.0 score E6:Q20a E = 'N', otherwise score 'Y'. Manual calculation only:

STEP 4: For each selected vaccine. Multiply the minimum stock level x 0.9 and enter in the 'Minimum' row in column E.

STEP 5: For each selected vaccine. Multiply the maximum stock level x 1.1 and enter in the 'Maximum' row in column E.

STEP 6: For each selected vaccine. Count the number of months where stock levels are above of below the column E figures and enter these numbers in column R.

STEP 7: Total the column R 'minimum' figures and divide by the number of selected vaccines. IF the average is greater than 2.0, score E6:Q20a D = 'N', otherwise score = 'Y'.

STEP 8: Total the column R 'maximum' figures and divide by the number of selected vaccines. IF the average is greater than 2.0, score E6:Q20a E = 'N', otherwise score = 'Y'.

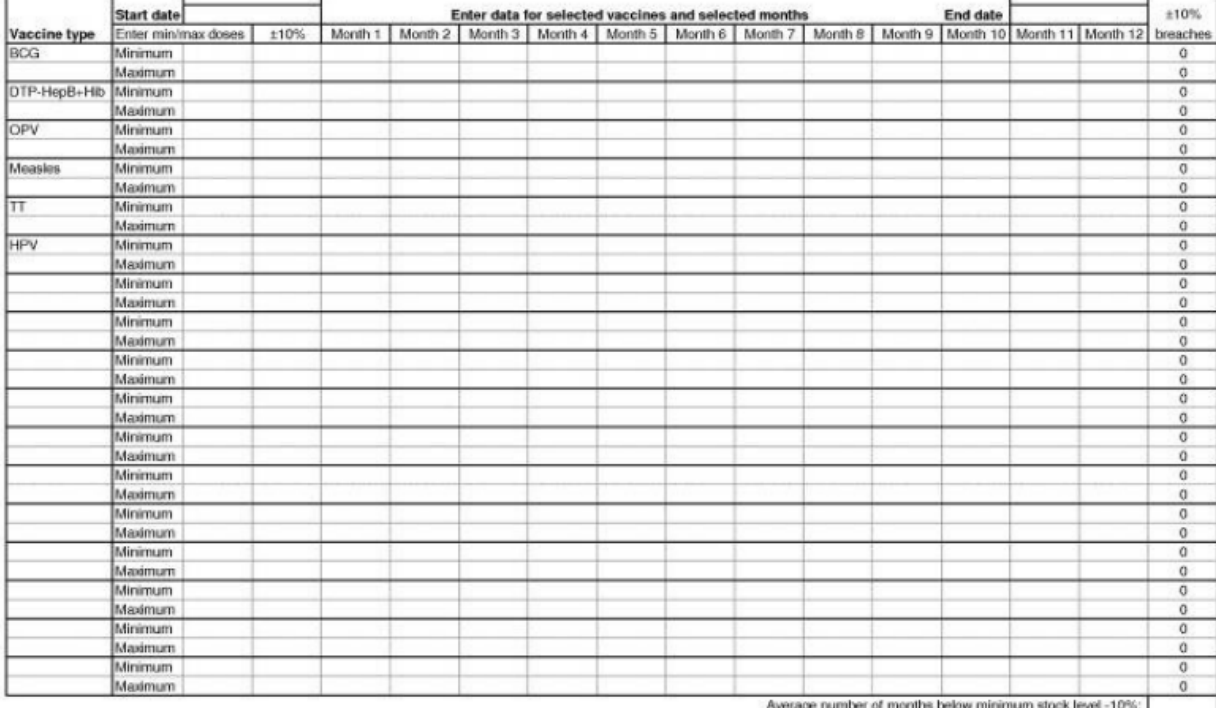

Average number of months above maximum stock level +10%:

Assessment date:

# **Historial de revisión**

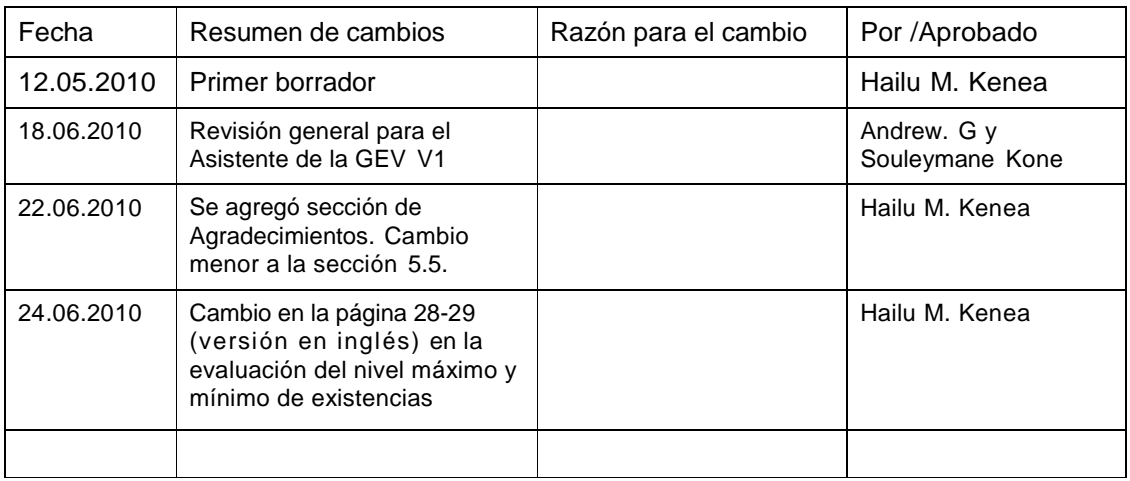